### **I**-0 DATA

地上デジタル放送チューナー搭載 18.5型 液晶ディスプレイ

取扱説明書

LCD-DTV192X シリーズ 進備をする 初期設定をする 地上デジタル放送 を見る

**DIGITAL** 

使いこなす

お使いになる前に

操作について

設定 / 調整をする

困ったときには

付録

※# アイ・オー・データ機器

M-MANU200783-02

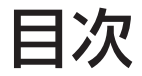

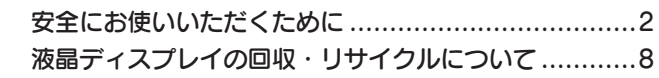

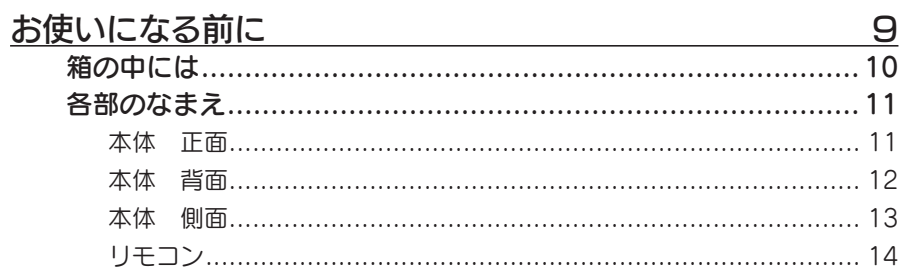

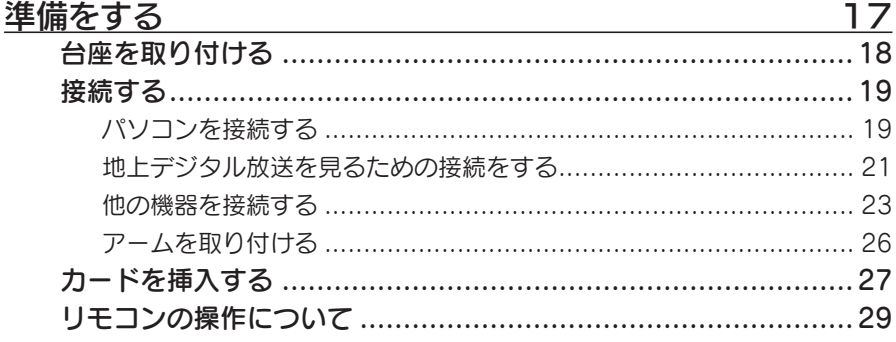

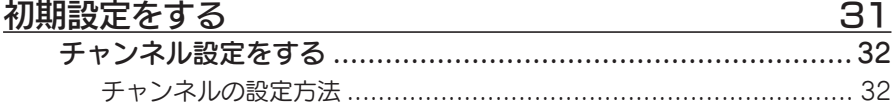

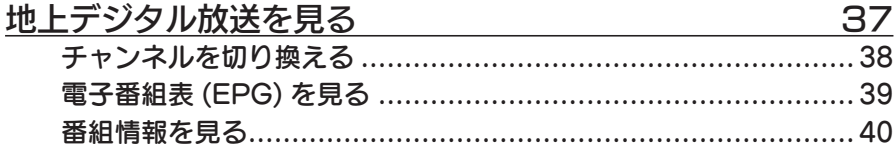

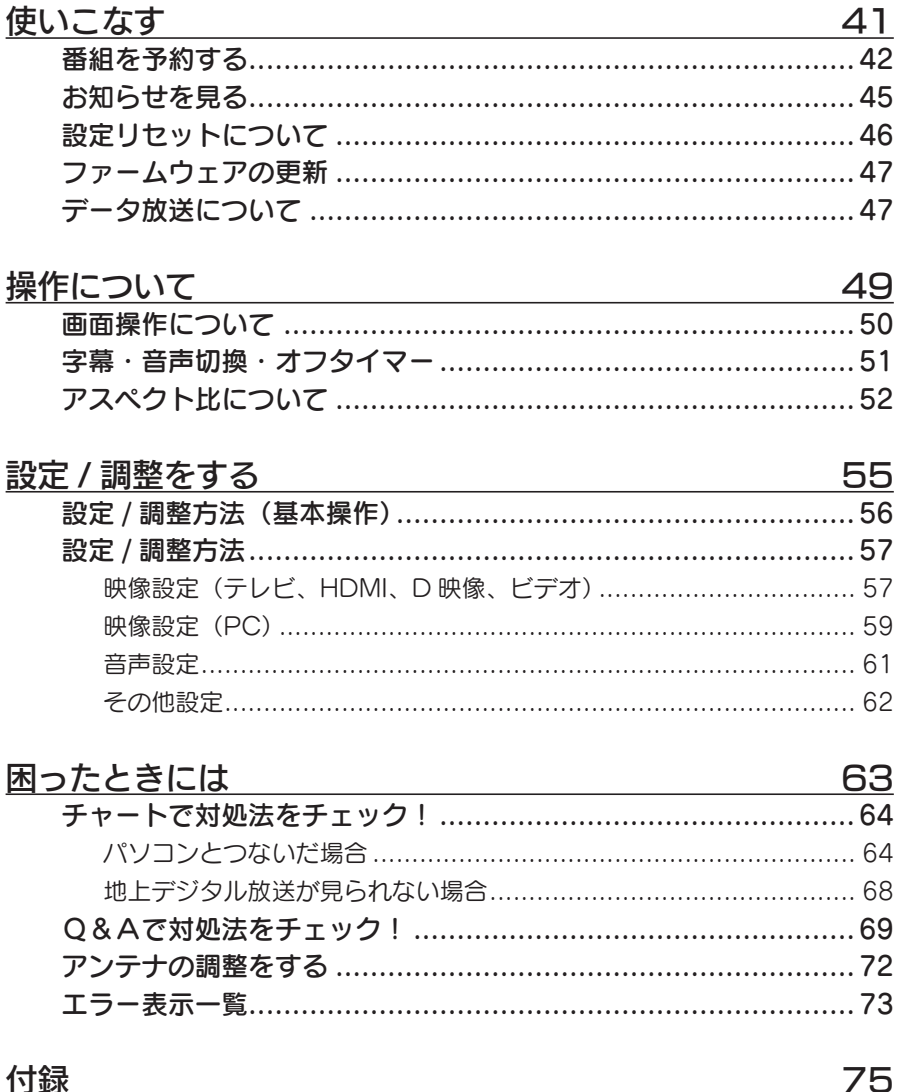

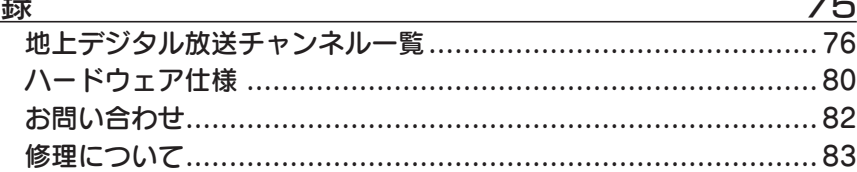

### 安全にお使いいただくために

本書には、ご使用の際に重要な情報や、お客様や他の人々の危害や財産への損害を未 然に防ぎ、製品を安全にお使いいただくために、守っていただきたい事項が示されてい ます。

本書は、必要なときにすぐ参照できるように、お手元に置いてご使用ください。 お子様 がお使いになるときは、保護者のかたが取扱説明書の中身をお読みになり、正しい使い かたをご指導ください。

本書では、本製品を安全にお使いいただくための注意事項を次のように記載しています。

#### ■ 絵記号の意味

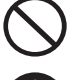

この記号は禁止の行為を告げるものです。

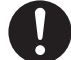

この記号は必ず行っていただきたい行為を 告げるものです。

● 下記内容を無視して誤った取り扱いをすると、死亡または重傷を負う危険が 切迫して生じることが想定されます。

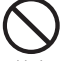

#### 本製品を修理・分解・改造しないでください。

火災や感電、破裂、やけど、故障の原因となります。

**警告 |**下記内容を無視して誤った取り扱いをすると、人体に多大な損傷を負う可能<br>■ 性が想定されます。

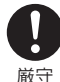

#### 本製品をお使いになる場合は、本製品を接続する機器やそれの周辺機器 のメーカーが指示している警告、注意表示を厳守し、正しい手順でお使 いください。

警告・注意事項を無視すると人体に多大な損傷を負う可能性があります。また、正しい手順 で操作しない場合、予期せぬトラブルが発生する恐れがあります。本製品を接続する機器や それの周辺機器のメーカーが指示している警告、注意事項、正しい手順を厳守してください。

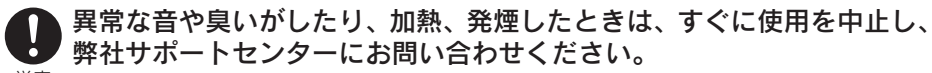

電源を切って、AC コンセントからプラグを抜いてください。 そのまま使用すると火災・感電の原因となります。 厳守

禁止 修理は弊社修理センターにご依頼ください。分解したり、改造した場合、保証期間であっ ても有料修理となる場合があります。

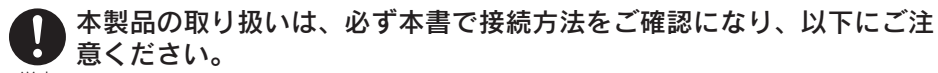

- 作業の前に、本製品を接続する機器およびそれの周辺機器の電源を切り、AC コンセント からプラグを抜いてください。プラグを抜かずに作業を行うと、感電および故障の原因と なります。 厳守
	- 接続ケーブルなどの部品は、添付品または指定品をご使用ください。指定品以外を使用す ると火災や故障の原因となります。
	- ケーブルにものをのせたり、引っ張ったり、折り曲げ・押しつけ・加工などは行わないで ください。火災や故障の原因となります。
	- 接続するコネクターやケーブルを間違えると、コネクターやケーブルから発煙したり火災 の原因になります。

#### 本製品の移動の際は、まず本製品を接続している機器・周辺機器および 本製品の電源を切り、AC コンセントからプラグを抜いてください。

他の機器とつないでいるケーブルを抜かずに移動すると、引っかかってけがをするおそれが あります。 厳守

電源プラグを抜かずに移動すると、感電および故障の原因となります。

#### 本製品をぬらしたり、水気の多い場所で使用しないでください。

●火災・感電の原因となります。お風呂場、雨天、降雪中、海岸、水辺でのご使用は、特に ご注意ください。

●表示面に水滴などをつけたまま放置しないでください。水滴などがついた場合は、すぐに 脱脂綿や柔らかい布などで拭き取ってください。放置しておくと表示面が変色したり、シ ミの原因になります。また、水分が内部へ浸入すると、故障の原因になります。

#### ぬれた手で本製品を扱わないでください。

感電や、本製品の故障の原因となります。

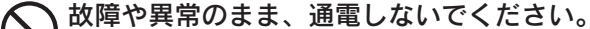

禁止 本製品に通電をしないでください。そのまま使用すると、火災・感電・故障の原因となります。 本製品に故障や異常がある場合は、必ず接続している機器から取り外してください。また、

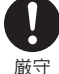

禁止

禁止

#### 本製品は AC100V 専用です。指定以外の電源電圧で使用しないでくだ さい。

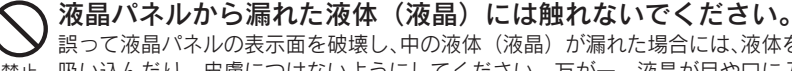

誤って液晶パネルの表示面を破壊し、中の液体(液晶)が漏れた場合には、液体を口にしたり、

禁止 吸い込んだり、皮膚につけないようにしてください。万が一、液晶が目や口に入った場合は、 すぐに水で 5 分以上洗い、医師の診断を受けてください。また、皮膚や衣服に液晶が付着し た場合は、すぐにアルコールなどで拭き取り、石鹸で水洗いしてください。そのまま放置す ると、皮膚や衣服を傷めるおそれがあります。

AC ケーブルについて、以下のことを厳守してください。

- 必ず添付または指定の AC ケーブルを使用してください。
- AC ケーブルを加工したり、無理に曲げたり、ねじったり、引っ張ったりしないでくだ さい。 厳守
	- AC ケーブルを AC コンセントから抜く場合は、必ずプラグ部分を持って抜いてくださ い。 ケーブルを引っ張ると、断線または短絡して、火災および感電の原因となることが あります。
	- AC ケーブルの電源プラグは、ぬれた手で AC コンセントに接続したり、抜いたりしな いでください。感電の原因となります。
	- 本製品を長時間使わない場合は、AC ケーブルを電源から抜いてください。AC ケーブ ルを長時間接続していると、電力消費・発熱します。
	- 電源プラグはほこりが付着していないことを確認し、根本までしっかり差し込んでくだ さい。ほこりなどが付着していると接触不良で火災の原因となります。

AC ケーブルのアースリード線については、以下のことを厳守してくだ さい。 厳守

- 故障・漏雷時の感雷防止のため、必ずアースリード線を接地 (アース接続) してください。
- アース接続は、必ず電源プラグを AC コンセントにつなぐ前に行ってください。
- アース接続を外す場合は、必ず電源プラグを抜いてから行ってください。
- アースリード線は、正しく接地極につないでください。 AC コンセントに挿入、接触させると、火災・感電の原因になります。

禁止 梱包用のビニール袋や取り外した小さな部品(キャップやネジなど)に ついては、以下にご注意ください。

●梱包用のビニール袋や取り外した小さな部品(キャップやネジなど)は、幼児や子供の 手の届くところに保管しないでください。ビニール袋をかぶったり、小さな部品を誤っ て飲み込んだりすると、窒息の恐れがあります。

●ビニール袋は、可燃物ですので、火のそばに置かないでください。

電池の液が漏れたときは以下の指示に従う

直ちに火気より離してください。漏液した電解液に引火し、破裂、発火する原因となります。 厳守 電池の液が目に入ったり体や衣服につくと、失明やけが、皮膚の炎症の原因となります。

液が漏れたとき ■ 漏れた液に触れないように注意しながら、直ちに火気より離してく ださい。乾いた布などで電池ケースの周りをよく拭いてから、新し い電池を入れてください。

液が目に入った ■ とき ▶ 目をこすらず、すぐに水道水などのきれいな水で充分洗い、ただち に医師の診察を受けてください。

液が体や衣服に ついたとき ▶ すぐに水道水などのきれいな水で充分洗い流してください。皮膚の 炎症やけがの症状があるときは、医師に相談してください。

#### 電池が発熱したり、変な臭いや変色変形などしたら、使用を止める

そのまま使うと、爆発・火災・けがの原因となります。 厳守 使用を止め、弊社サポートセンターにご連絡ください。

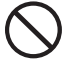

#### 電池は、乳幼児や子供の手の届くところに置かない

電池は飲み込むと、窒息や胃などへの障害の原因となります。

禁止 飲み込んだとき ■ ただちに医師に相談してください。

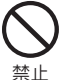

#### 添付の電池を充電しない 液が漏れて、けがややけどの原因となります。

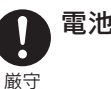

#### 電池の廃棄にあたっては、地方自治体の条例または規則に従う

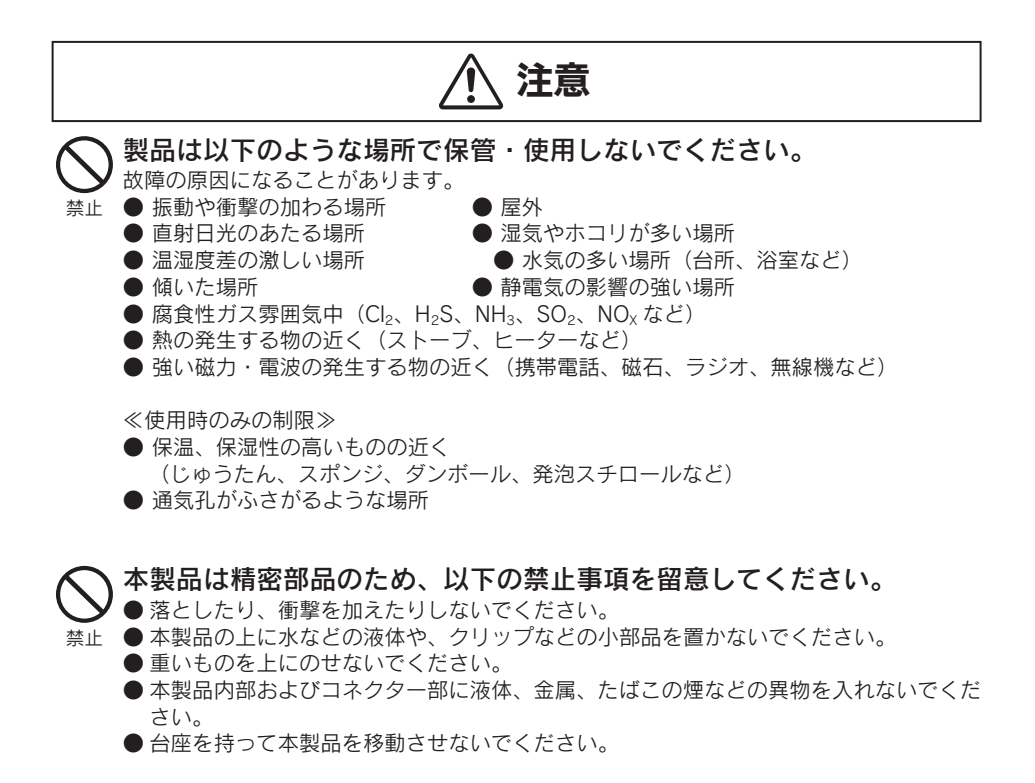

#### ケーブルについて

- 禁止 ● ケーブルは足などに引っ掛からないように、配線してください。足などを引っ掛けると、 けがや接続機器の故障の原因となります。
	- 熱器具のそばに配線しないでください。ケーブル被覆が破れ、接触不良などの原因にな ります。
	- ●動作中にケーブルを激しく動かさないでください。接触不良およびそれによるデータ破 壊などの原因になります。

目を守るため、以下のことを厳守してください。(眼精疲労について)

長時間ディスプレイを見続けると、眼に疲労が蓄積されます。

- ディスプレイを見る作業を続けるときは、作業場を 300 ~ 1000 ルクスの明るさにし てください。 厳守
	- 連続作業をするときは、1時間に 10 分から 15 分程度の休憩をとってください。

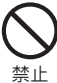

#### あお向け、横たおし、逆さまにして使用しないでください。 内部に熱がこもり、発火のおそれがあります。

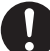

#### 電波障害について

他の電子機器に隣接して設置した場合、お互いに悪影響を及ぼすことがあります。特に近 くにテレビやラジオなどがある場合、雑音が入ることがあります。その場合は次のように してください。 厳守

- テレビやラジオなどからできるだけ離す。
- コンセントを別にする。
- テレビやラジオのアンテナの向きを変える。

#### ディスプレイの角度および高さ調整時に、指をはさまないように気を付 けてください。

厳守 けがをするおそれがあります。

#### 電池は、以下の注意事項を留意する

発熱、破裂、発火、液漏れにより、けがややけどの原因となります。

- 禁止 火の中に入れたり、加熱したりしないでください。また、60℃以上の場所、車中に放 置しないでください。
	- 水などでぬらしたりしないでください。
	- (+) (-) を逆に接続しないでください。
	- (+) (-) を金属類で短絡させたり、はんだ等を使用しないでください。
	- ネックレスやヘヤピン等の金属と一緒に持ち運ばないでください。
	- 定格条件以外での使用をしないでください。
	- くぎを刺したり、分解・改造をしないでください。
	- 投げる、ハンマーでたたくなどの強い衝撃を与えないでください。
	- 電子レンジや高圧容器に入れないでください。
	- 指定された型以外の雷池を使わない。
	- 容量、種類、銘柄の違う雷池を混ぜて使わないでください。

#### 電池を使い切ったときや、長時間使用しないときは取り出す

電池を入れたままにしておくと、過放電により液が漏れ、けがややけどの原因となります。

厳守

### お取り扱い上の注意

#### 画面の焼き付きを防ぐために

同じ画面を長時間表示させていると画面の焼き付きを起こすことがあります。焼き付きを防 ぐために次のことを行ってください。

● パソコンやディスプレイを使用しないときは電源を切ってください。

● なるべく、省電力機能またはスクリーンセーバー機能をご使用ください。

#### お手入れのために

● 表示面が汚れた場合は、脱脂綿か柔らかいきれいな布で軽く拭き取ってください。 ● 表示面以外の汚れは、柔らかい布に水または中性洗剤を含ませて軽く絞ってから、軽く 拭いてください。ベンジンやシンナーなどの溶剤は避けてください。

● 表示面に水滴などをつけたまま放置しないでください。水滴などがついた場合はすぐに 脱脂綿や柔らかい布などで拭き取ってください。放置しておくと表示面が変色したり、 シミの原因になります。また、水分が内部へ侵入すると故障の原因になります。

#### バックライトについて

本製品に使用しているバックライトには寿命があります。 画面が暗くなったり、チラついた り、点灯しないときは、新しい液晶パネルへの交換が必要です。

※ご自分での交換は絶対にしないでください。交換等につきましては、弊社サポートセンター へお問い合わせください。

※パネルおよびバックライトは1年間保証となります。

液晶パネルは非常に高価です。有料による液晶パネル交換は高額になることをあらかじめ ご了承ください。

#### 有寿命部品について

本製品には、有寿命部品(バックライト、アルミ電解コンデンサ)が含まれています。 有寿命部品の寿命は、使用頻度や使用環境(温湿度など)等の条件により異なります。 本製品は、一般家庭やオフィスでの使用を想定して設計されていますので、それ以外の環境 でご使用される場合は、寿命が短くなる場合があります。

#### 連続使用について

本製品は、24 時間連続使用を前提とした設計ではございません。有寿命部品の消耗を加速 させる原因となりますので、24 時間連続でのご利用は避けてください。

#### そのほか

- ご使用にならないときは、ほこりが入らないようカバーなどをかけてください。 ● 表示部の周囲を押さえたり、その部分に過度の負担がかかる状態で持ち運んだりしない でください。ディスプレイ部が破損するおそれがあります。
- ディスプレイ部の表面は傷つきやすいので、工具や鉛筆、ボールペンなどの固いもので 押したり、叩いたり、こすったりしないでください。
- 表示面上に滅点 (点灯しない点)や輝点 (点灯したままの点) がある場合があります。 これは、液晶パネル自体が 99.9995%以上の有効画素と 0.0005%の画素欠けや輝点を もつことによるものです。故障あるいは不良ではありません。修理交換の対象とはなり ませんので、あらかじめご了承ください。

● 見る角度や温度変化によっても色むらや明るさのむらが見える場合があります。 これらは、故障あるいは不良ではありません。修理交換の対象とはなりませんので、あ らかじめご了承ください。

### 液晶ディスプレイの回収・リサイクルについて

弊社では製品のリサイクルの容易さや電力消費の抑制など環境負荷を軽減する製品開 発を進めています。

液晶ディスプレイ製品の回収・リサイクルにご協力をお願いいたします。

#### ■ 法人のお客様は

弊社では、法人のお客様がご不要になった弊社製 液晶ディスプレイ製品の回収・リサ イクルのご案内や料金のお見積もりを行っております。詳細は下記リサイクル窓口「ア イ・オー エコステーション」までお問い合わせください。

#### (一) ご家庭でお使いのお客様は

弊社では「資源有効利用促進法」にもとづき、ご家庭で排出される弊社製 液晶ディス プレイのリサイクルを実施しています。 回収された液晶ディスプレイは、新たな資源として生まれ変わります。この取り組み を通じて、弊社はユーザーの皆様とともに地球環境保全の活動を進めてまいります。 回収・リサイクルのご案内、お申し込みについては、下記、リサイクル窓口「アイ・ オー エコステーション」にて承ります。

#### ¥料金について

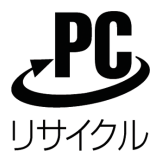

液晶ディスプレイ本体の「PC リサイクルマーク」の有無により料金 が異なります。なお、PC リサイクルマークがない弊社製液晶ディス プレイを 2003 年 10 月 1 日以降にご購入、ご家庭でご利用いただき ましたお客様には、弊社が無料で PC リサイクルマークを提供し、回収・ 再資源化いたします。詳細は弊社ホームページをご覧ください。 http://www.iodata.jp/support/

#### ■リサイクル窓口 「アイ・オー エコステーション|専用ダイヤル 電話・076-260-3616

※受付時間 9:30~12:00/13:00~17:00 日~金曜日(祝祭日を除く) ※リサイクルに関するお問い合わせのみ承っております。 その他のご質問につきましては、「お問い合わせ窓口」へご相談ください。

※「お問い合わせ窓口」は、【お問い合わせ】(82ページ)を参照してください。

# お使いになる前に

ご使用の前に、箱の内容物、各部の名前・機能を確認します。

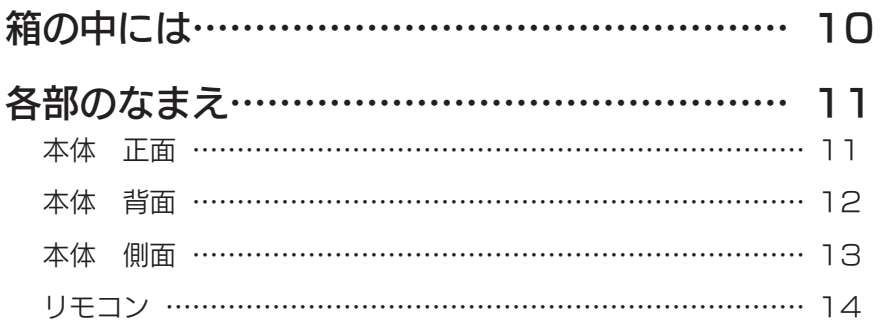

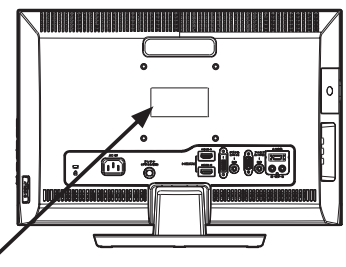

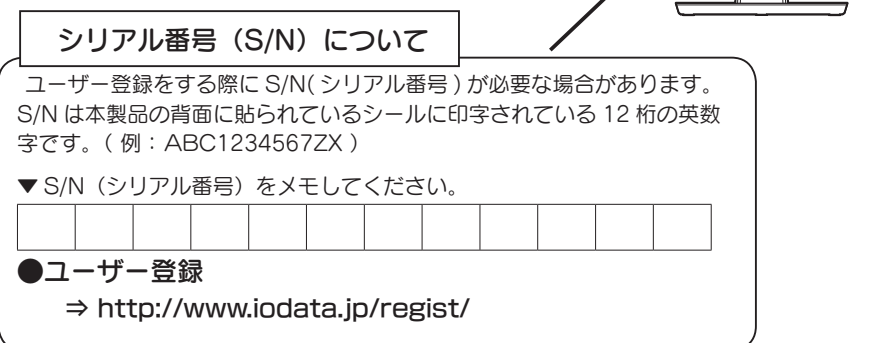

### 箱の中には

箱の中には以下のものが入っています。 □ にチェックをつけながら、ご確認ください。

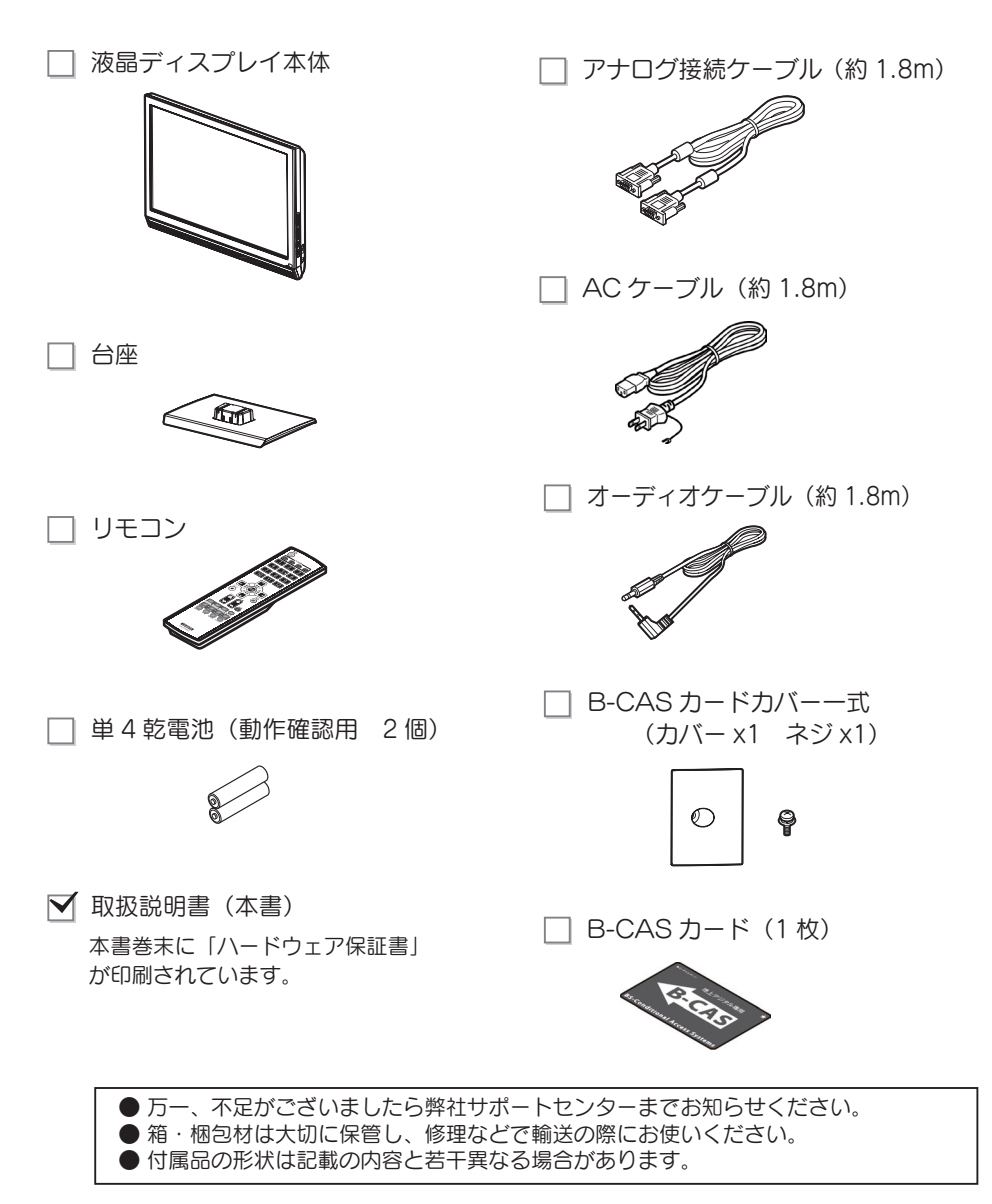

### 各部のなまえ

以下の図を参照しながら、各部分の名称と機能をご確認ください。

#### ■本体 正面

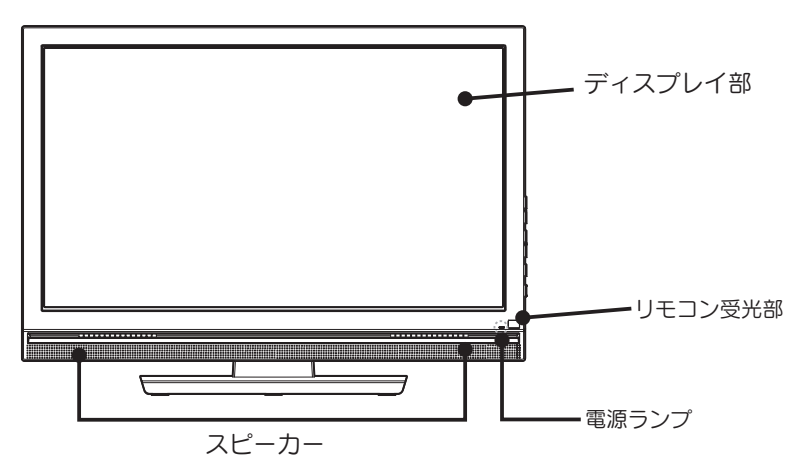

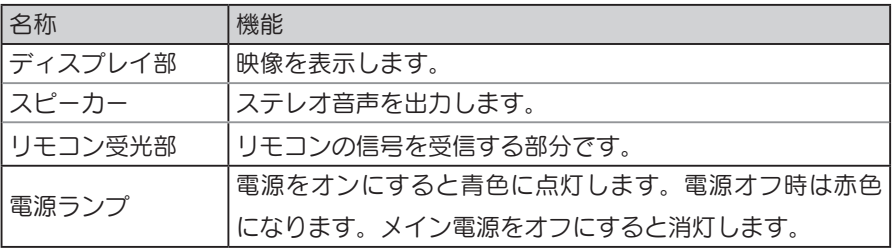

#### ■本体 背面

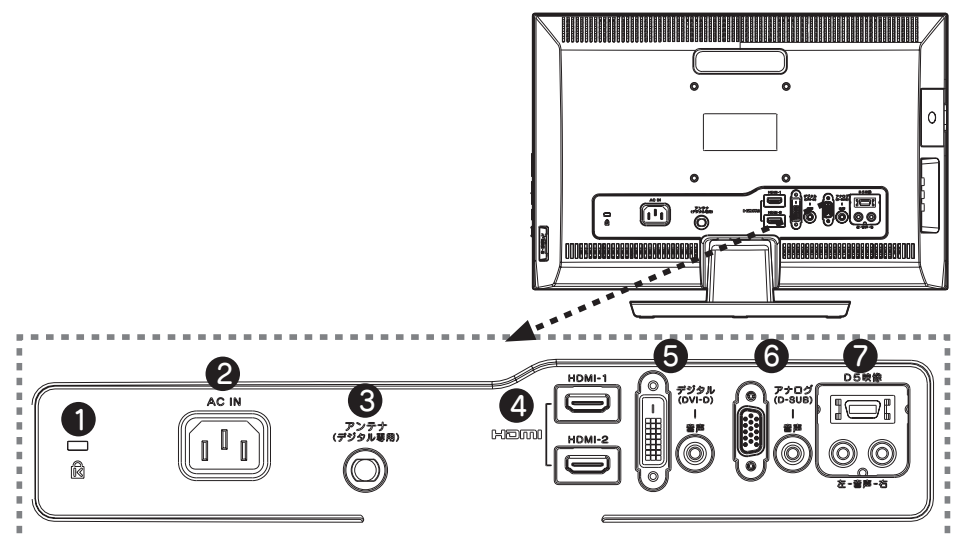

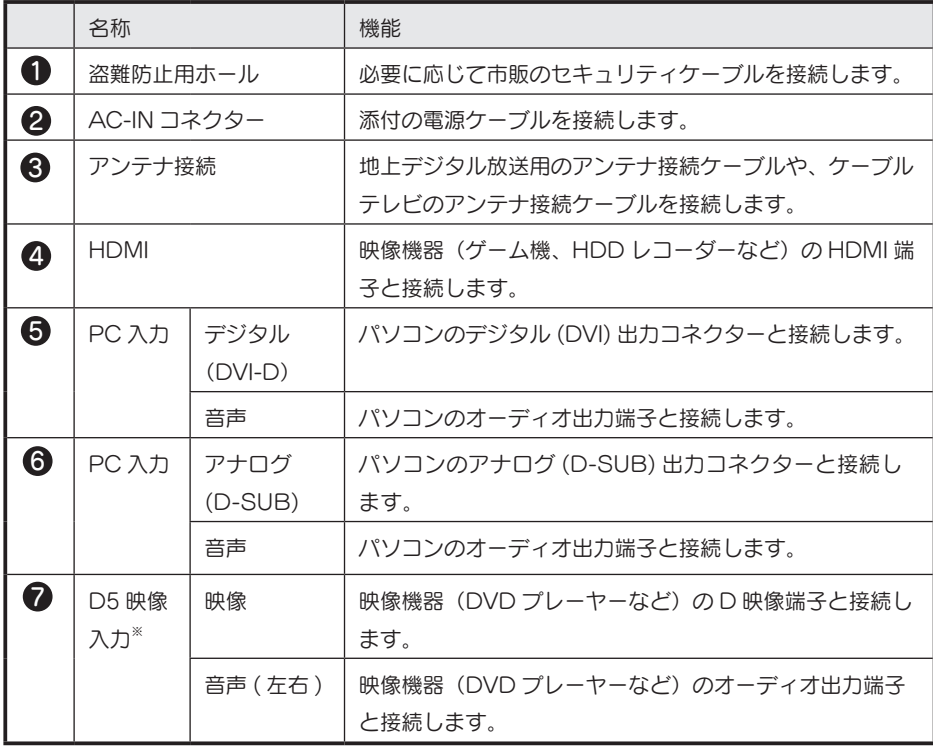

※画面サイズを超える解像度(1080p、1080i)は縮小表示されます。

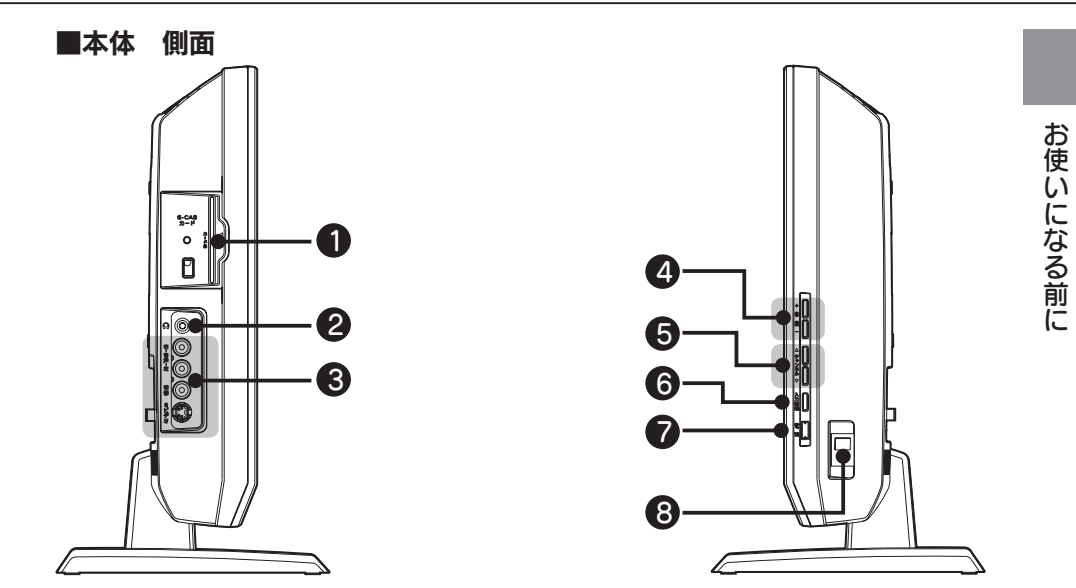

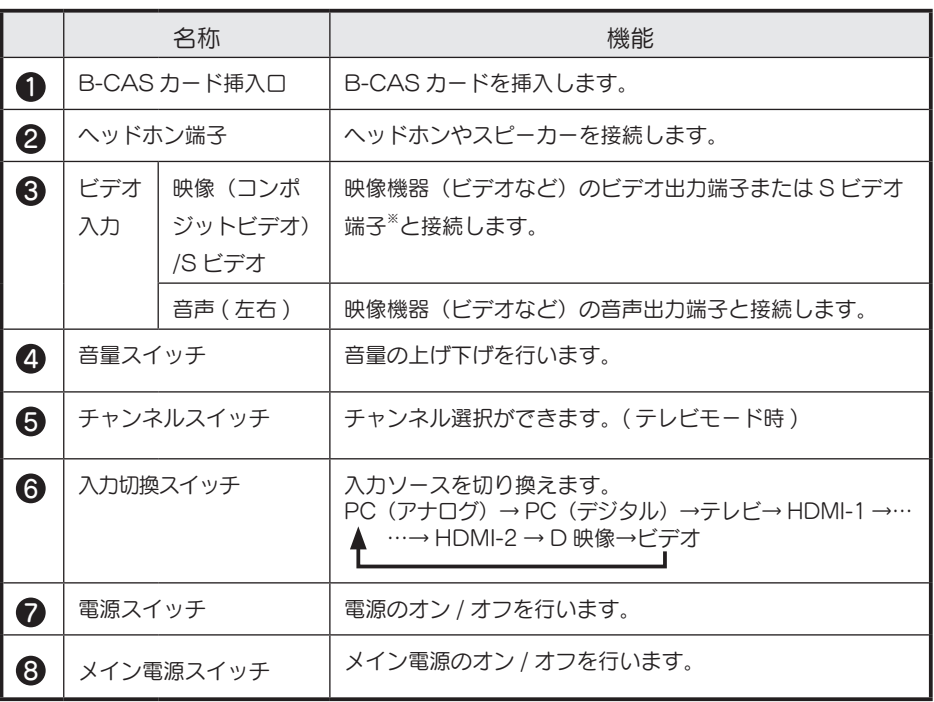

※ S1/S2 出力には対応しておりません。

#### ■リモコン

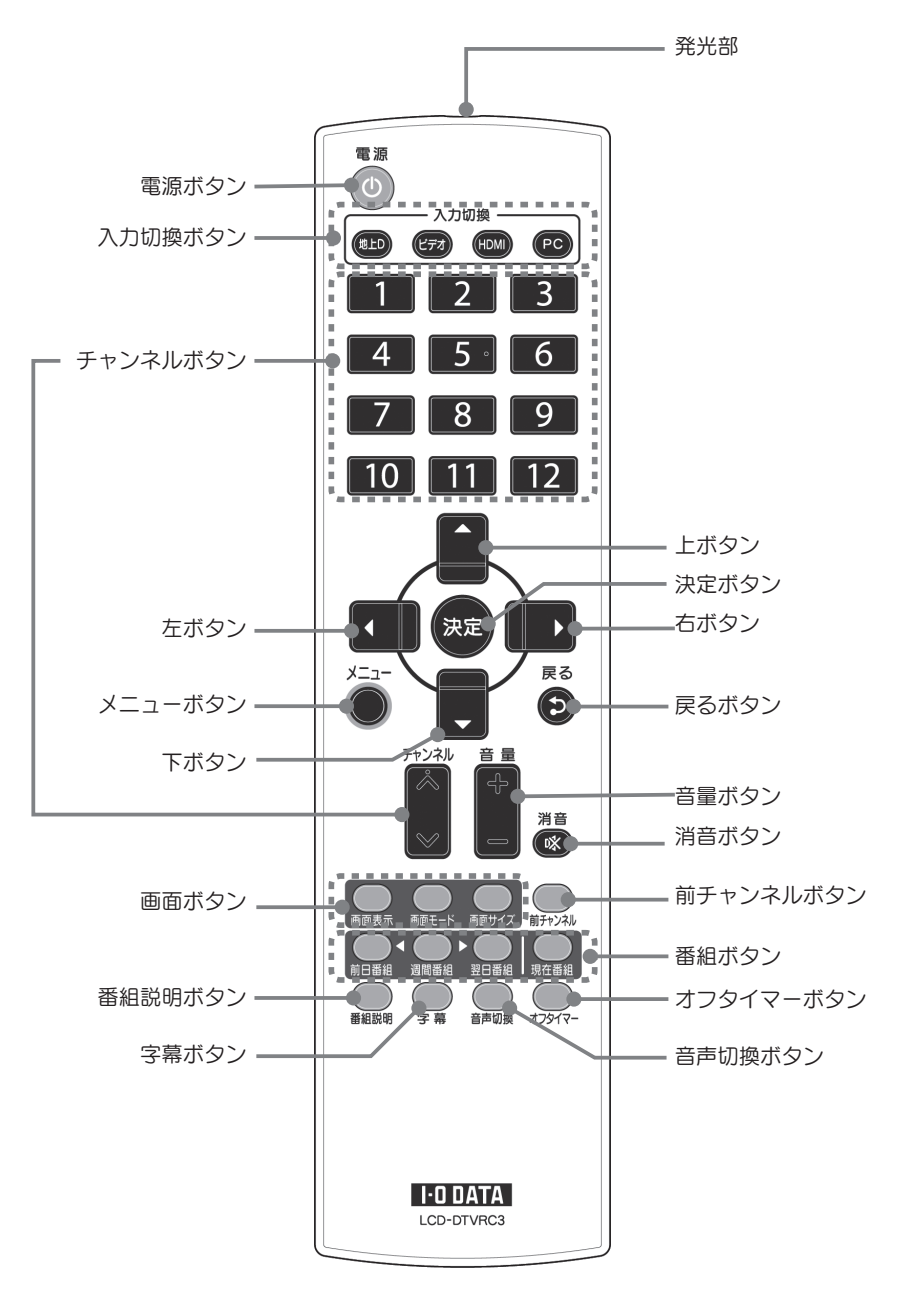

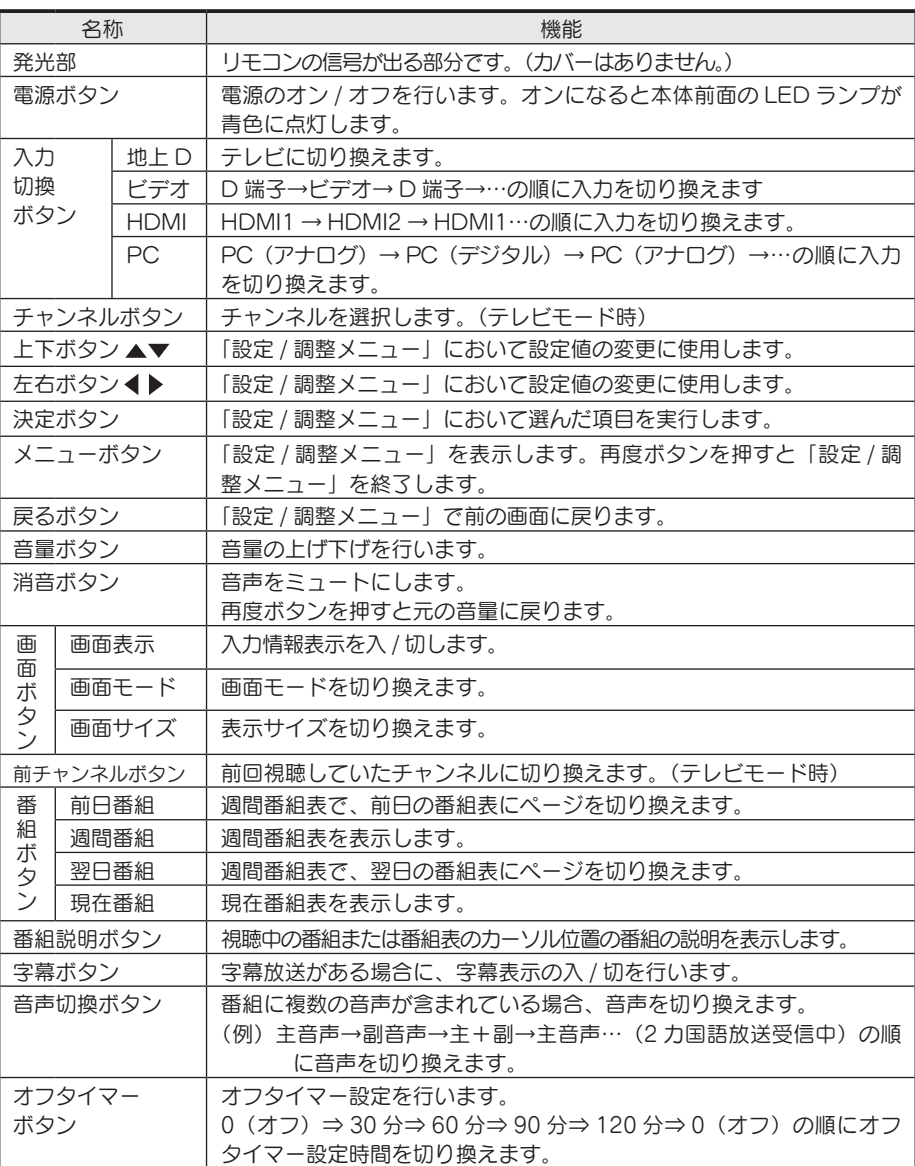

## memo

# 準備をする

本製品を使用するための準備や接続方法について説明します。

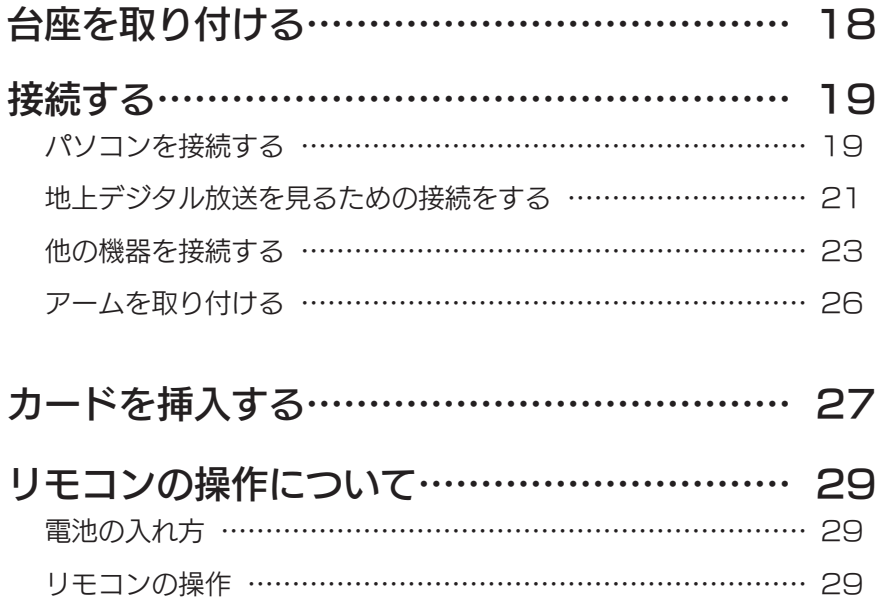

### 台座を取り付ける

出荷時には、台座が取り付けられていません。 以下の手順で本体に台座を取り付けます。

■台座を取り付ける

机の上などの平らなところに台座を置いて、本体のフレームの両端を 持って台座を取り付けます。

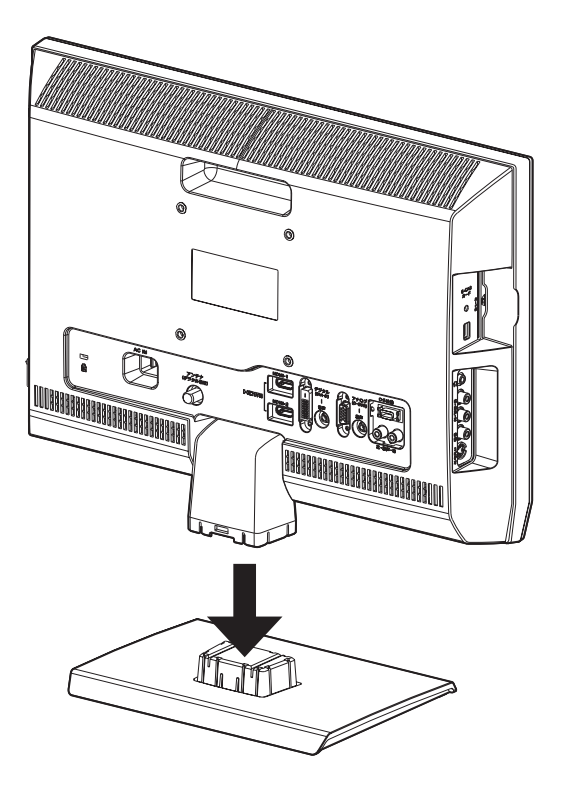

接続する

- ■パソコンを接続する
- パソコンの電源を切ります。 1
- **2 AC ケーブルを背面の AC コネクターに接続します。**<br>2 AC ケーブルは必ず添付のものをご使用ください。
- 3 本製品背面の DVI-D(デジタル)コネクターに、別途用意したデジタ ル接続ケーブルを接続します。 接続ケーブルのコネクターは左右のネジできちんと締めてください。 アナログケーブルでパソコンとつなぐ

本製品背面の D-SUB (アナログ)に、添付のアナログ接続ケーブルをつなぎ ます。

- 4 接続ケーブルのもう一方をパソコンのディスプレイ出力コネクターに接 続します。 パソコンの出力コネクター位置は、パソコンの取扱説明書でご確認ください。
- 5 本製品の音声コネクターに、添付のオーディオケーブルを接続します。 パソコンを接続した際に、本製品のスピーカーをご使用にならない場合は接続 する必要はありません。
- 6 オーディオケーブルのもう一方の端子をパソコンのオーディオ出力端子 に接続します。
- AC ケーブルをコンセントに接続します。 7

以上でパソコンへの接続は終了です。

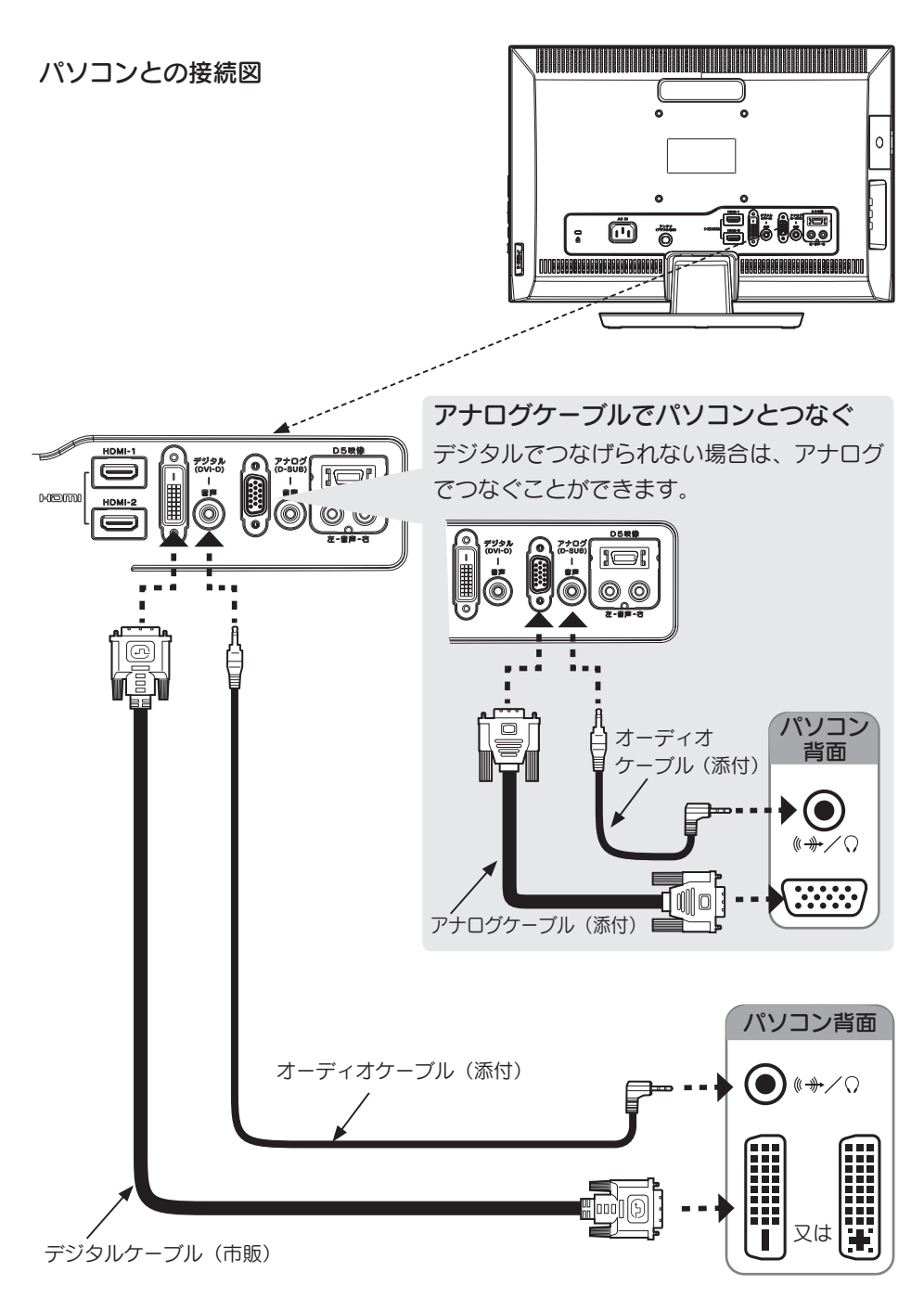

#### ■地上デジタル放送を見るための接続をする

本製品にアンテナケーブルを取り付けます。

アンテナ端子に地上デジタルアンテナまたはケーブルテレビアンテナを接続 します。

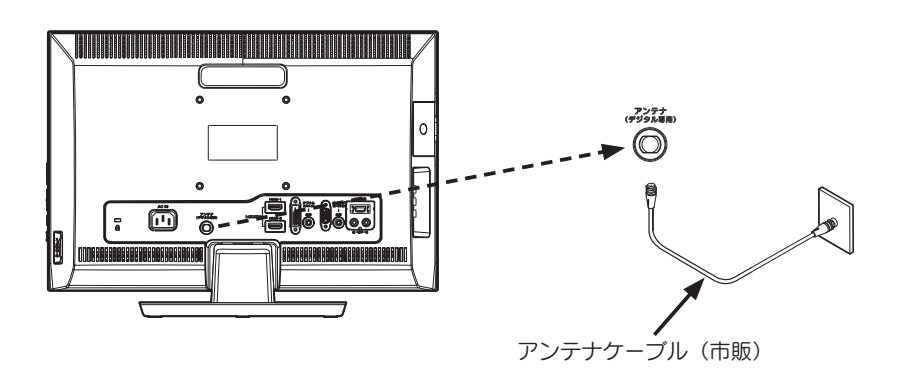

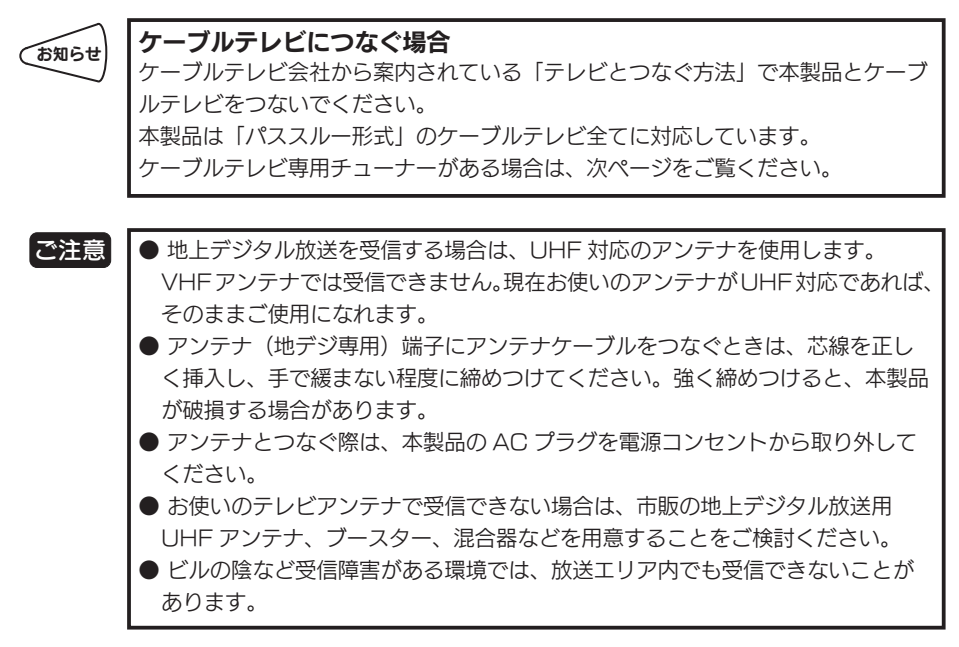

準備をする  $\begin{array}{c}\n\vdots \\
\vdots \\
\vdots\n\end{array}$ 

#### ●ケーブルテレビ専用チューナーがある場合

ケーブルテレビをお使いの場合は、CATV チューナーと本製品を、HDMI 端子、D5 端子またはビデオ端子で接続してください。 接続方法は、【他の機器を接続する】(23,24 ページ)を参照。

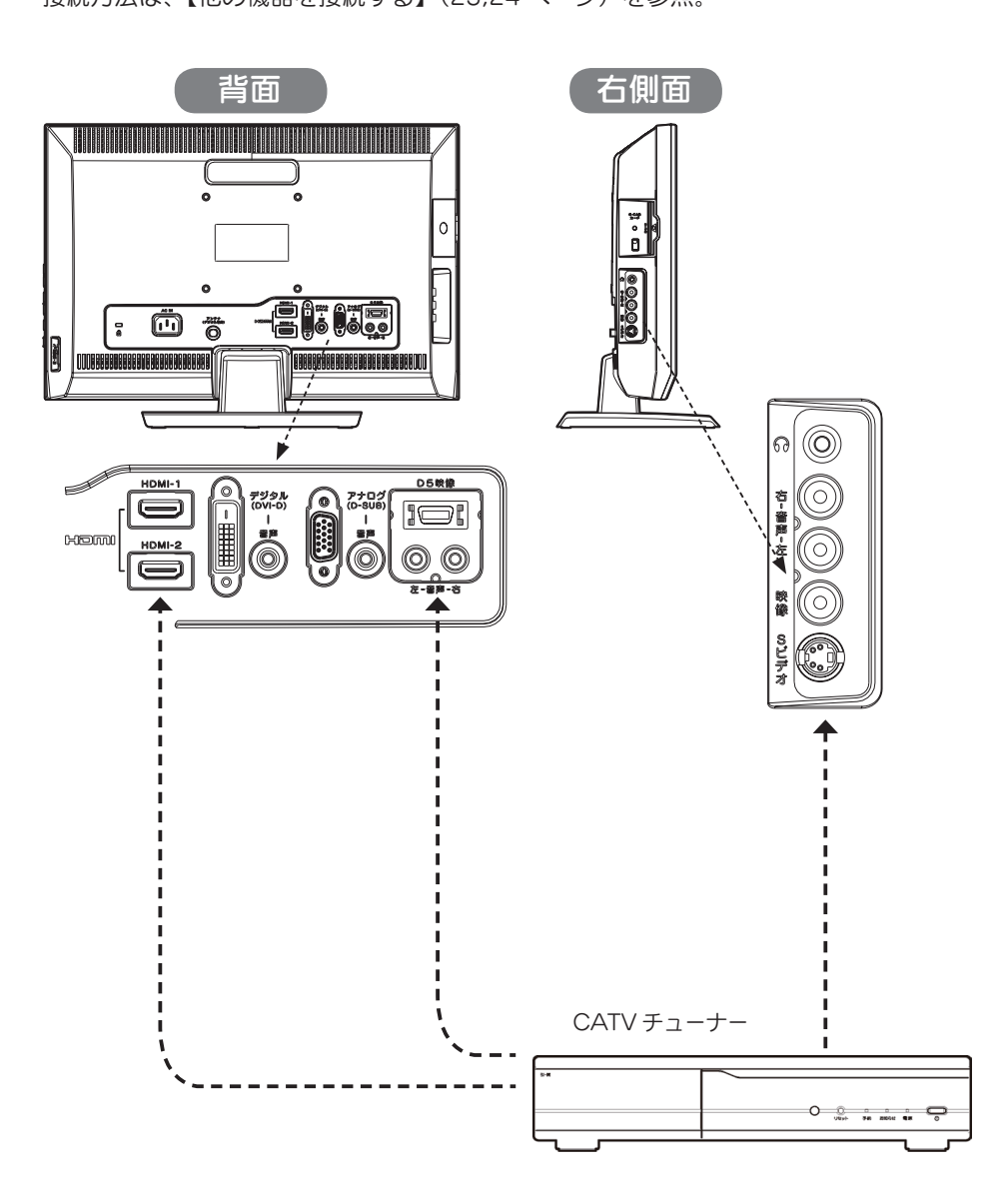

#### ■他の機器を接続をする

本製品にビデオデッキ、DVD プレーヤーやゲーム機などの映像機器を取り付けて、 DVD やゲームを楽しむことができます。

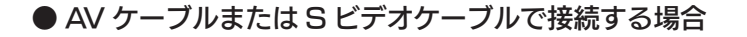

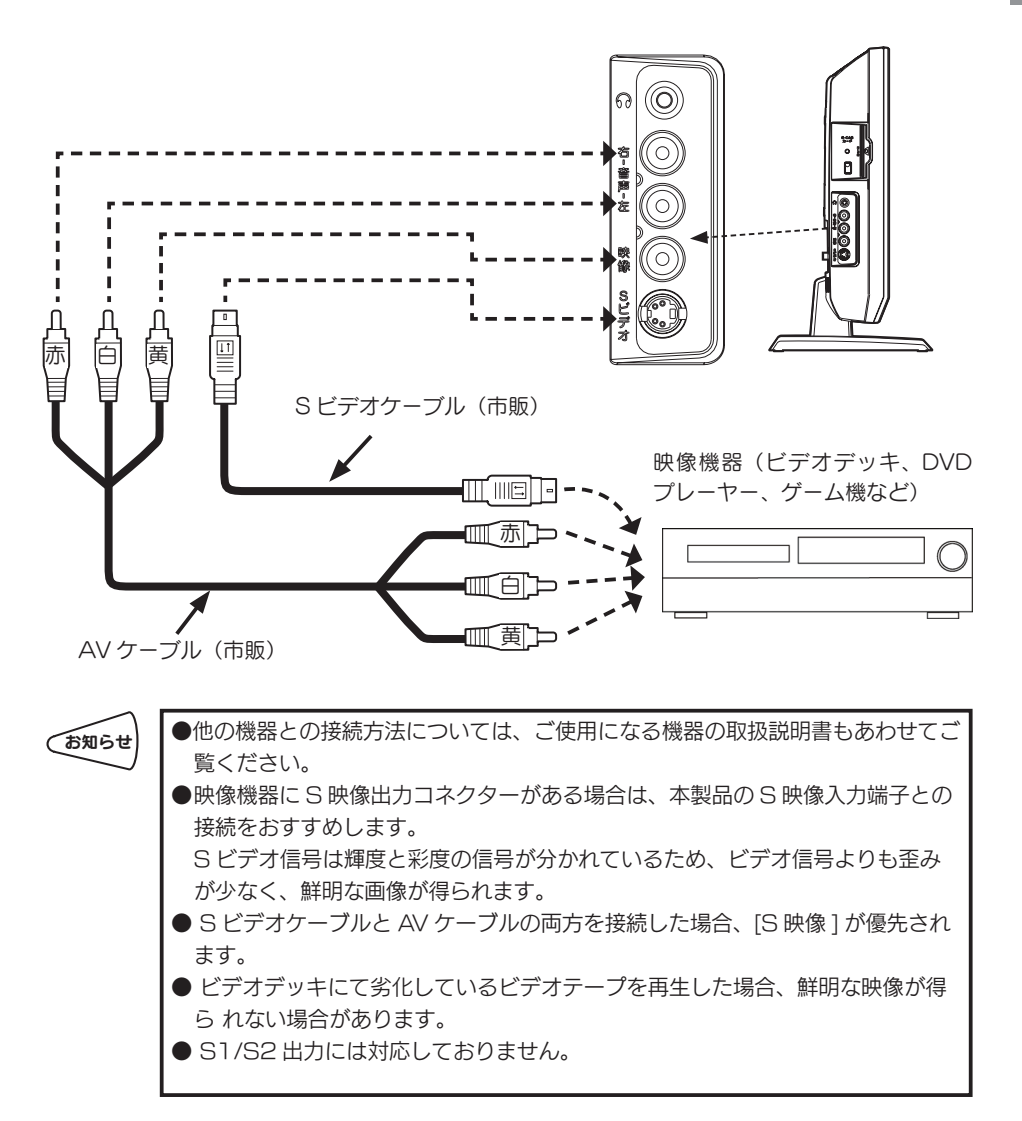

準備をする  $\begin{array}{c}\n\vdots \\
\vdots \\
\vdots\n\end{array}$  ● D 端子ケーブルで接続する場合

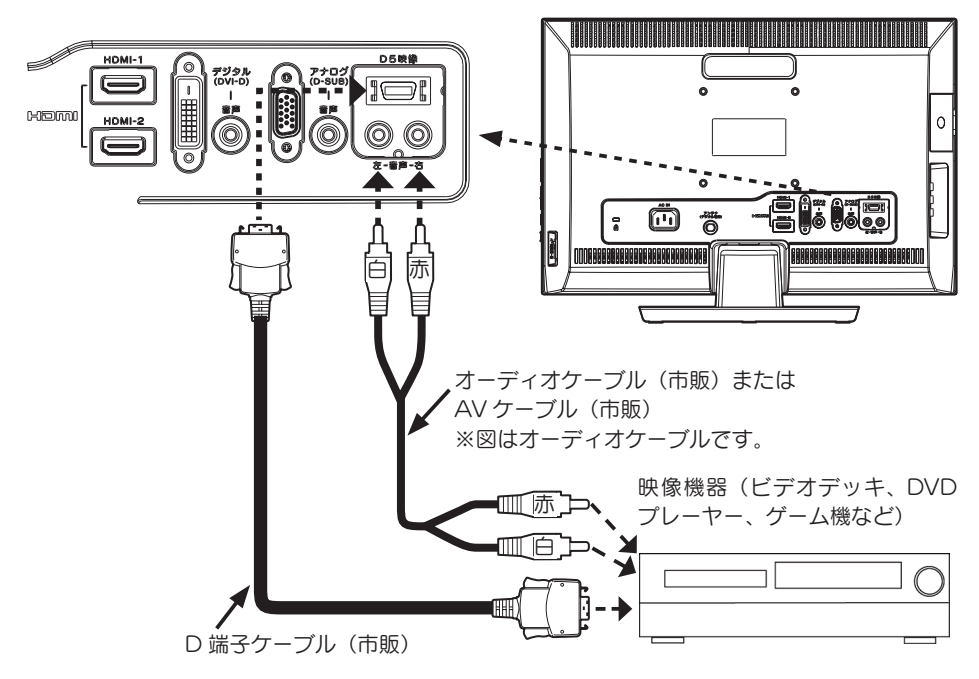

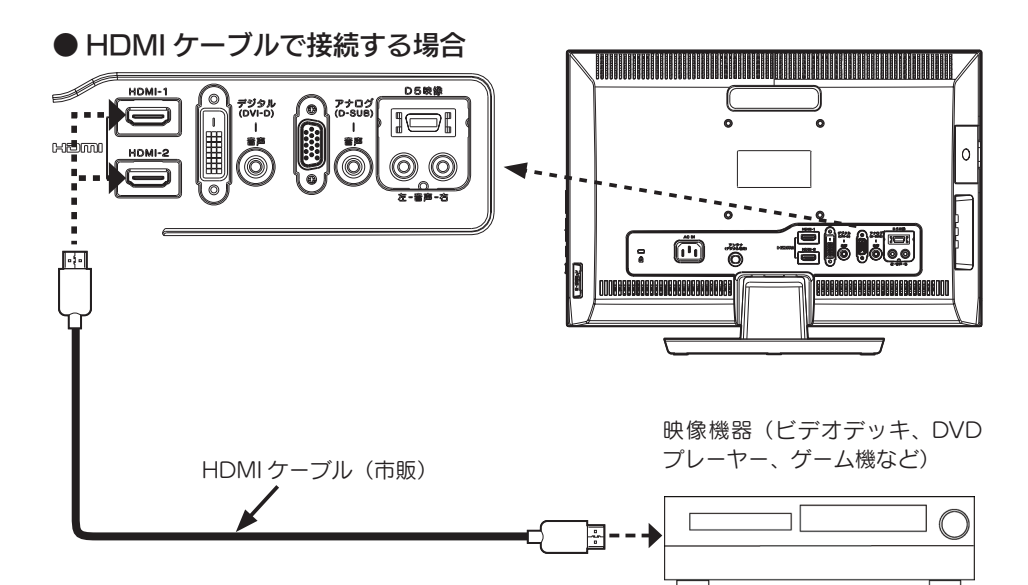

#### ●ヘッドホンを接続する

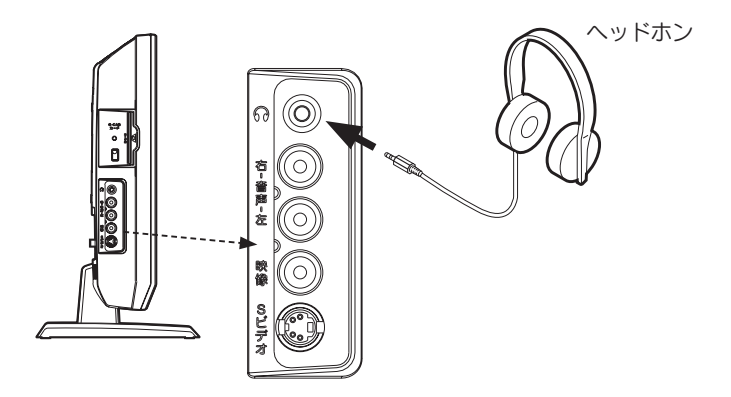

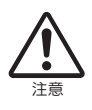

● ヘッドホンを耳に付けたまま接続しないでください。 音量によっては耳をいためる原因となります。 ● ヘッドホンをご使用の際は、音量を上げすぎないようにご注意ください。大音量 で長時間続けて聞くと聴力に悪影響を与える原因となります。

#### ■アームを取り付ける

台座金具を取り外して、VESA 規格に準拠したアームなどの固定器具を取り付けるこ とができます。アームや、アーム取り付け用のネジは、あらかじめご用意ください。

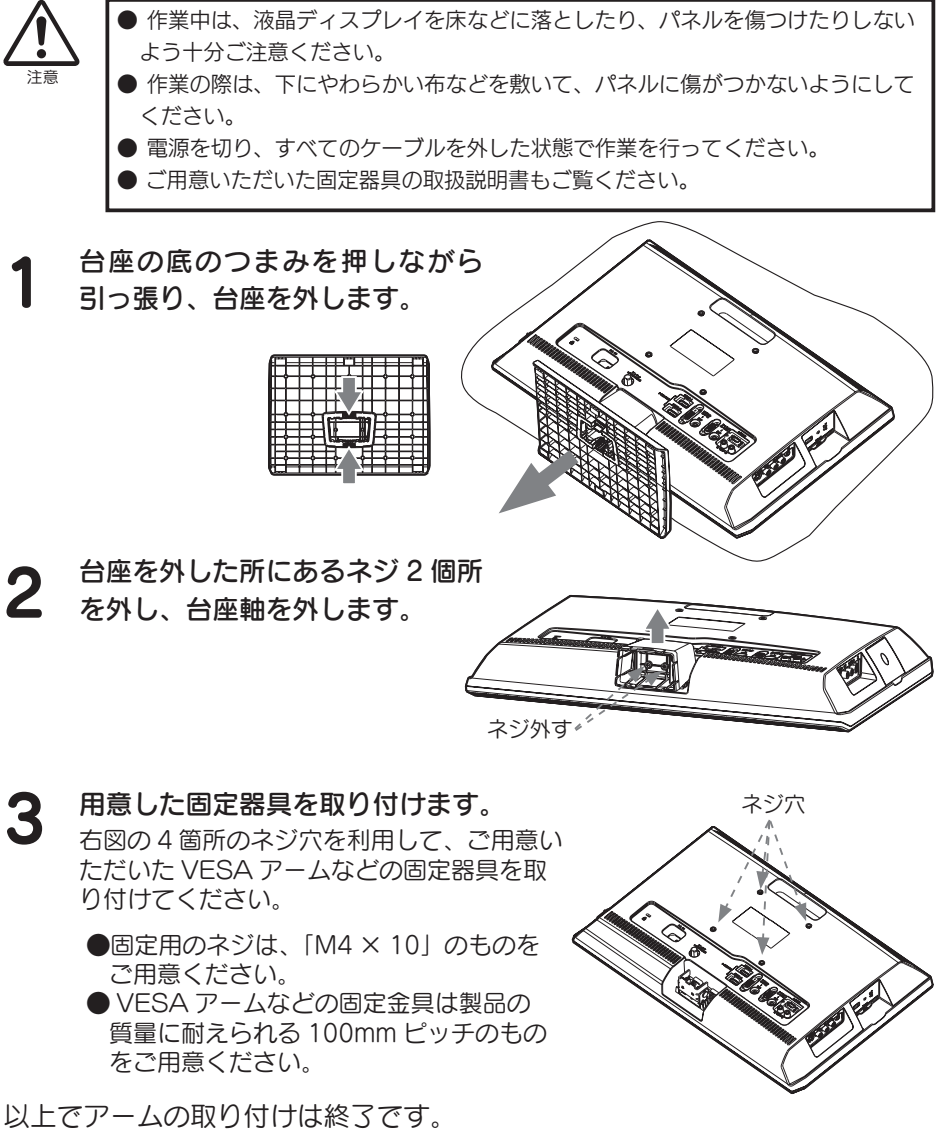

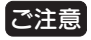

ご注意 | 外したネジ、台座金具は大切に保管してください。

## カードを挿入する

地上デジタル放送を視聴するための B-CAS カードを挿入します。 挿入しない場合、地上デジタル放送は視聴できません。 B-CAS カードは放送局からのメッセージ管理等のほか、著作権保護のためのコピー 制御にも利用されています。

- B-CAS カードのパッケージ開封前に、必ず B-CAS カード使用許諾契約約款をお読みく ださい。
- カードには IC (集積回路) が搭載されています。ていねいに扱ってください。
- B-CAS カードについてのお問い合わせは、下記にお願いいたします。 B-CAS カードを紛失した場合も下記にお問い合わせください。
	- (株)ビーエス・コンディショナルアクセス・システムズ・カスタマーセンター TEL 0570-000-250(IP 電話からは、045-680-2868)

本体側面のカード挿入口に B-CAS カード を挿入します。 1

B-CAS カードの絵柄面を本体の背面側に向けて奥までゆっくりと押し込んで ください。

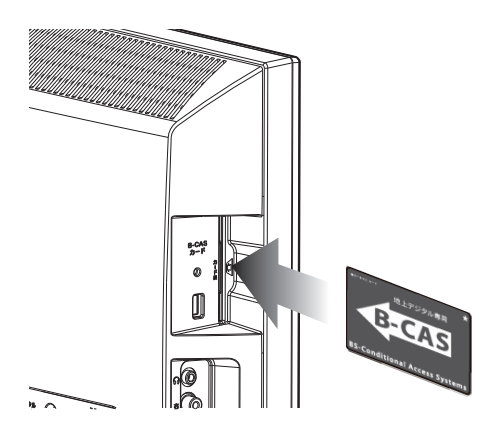

■ご注意 | ● B-CAS カードを抜く必要があるときは、AC プラグを電源コンセントから抜い たあと、ゆっくりと B-CAS カードを抜いてください。

- B-CAS カード挿入口に B-CAS カード以外の物を挿入しないでください。故障 や破損の原因となることがあります。
- 裏向きや逆方向から挿入しないでください。挿入方向を間違うと B-CAS カード は機能しません。

下図のようにネジ穴に合わせて、B-CAS カード固定用金具を取り付け てネジ止めしてください。 2

金具をいったん取り付けると B-CAS カードを容易に取り外すことができなく なりますので、B-CAS カードが正しく動作していることを確認してから取り 付けてください。

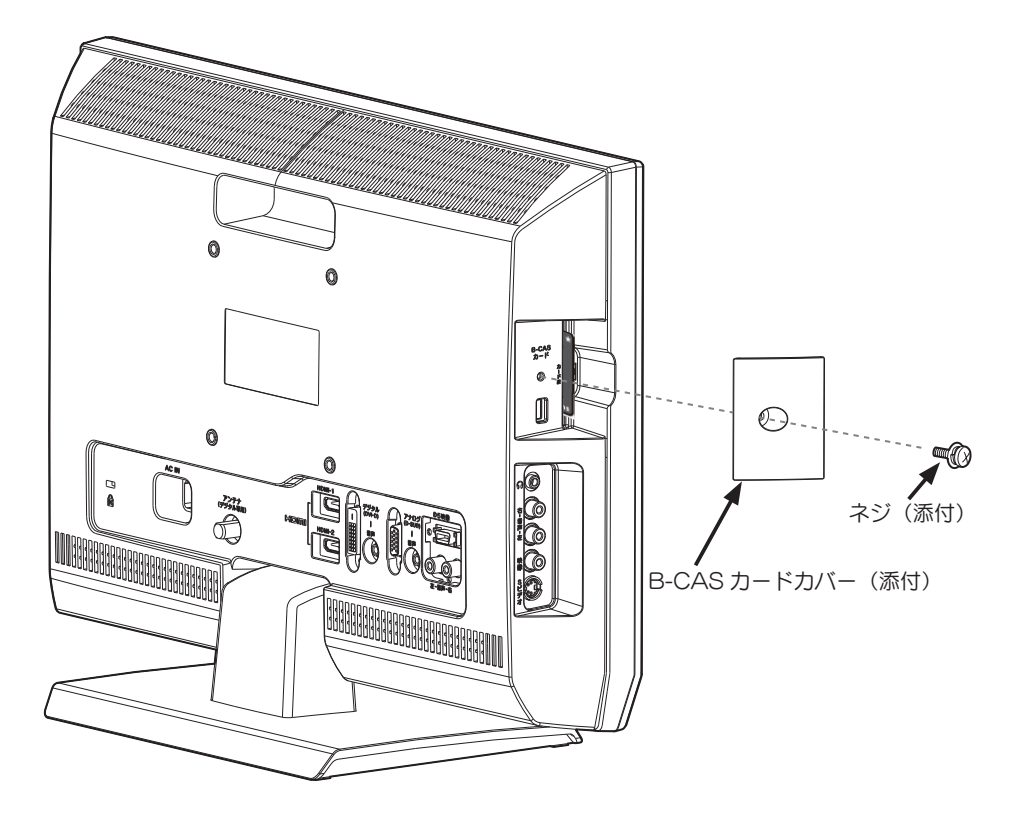

### リモコンの操作について

#### ■雷池の入れ方

ご購入時は、添付のリモコン用乾電池を入れて動作を確認してください。

**電池力バーを取り外します。**<br>裏面電池カバーを矢印の方向に開けます。

2 単4 乾電池を 2 個入れて、電池カバーを閉じます。

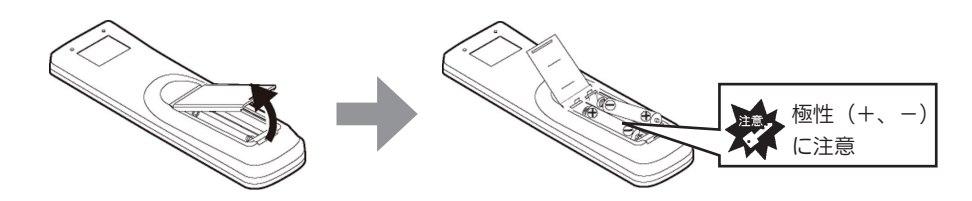

●添付のリモコン用乾電池は動作確認用のものです。 ご使用の際は新しい乾電池(単4)2個を別途ご用意ください。 ●以下のことにご注意ください。 • 極性 (+, -) を逆にしない ・指定された乾電池(単 4 乾電池)以外を使用しない ・交換の際は、必ず電池を 2 本とも交換する リモコンの動作不良および故障の原因となります。また、【安全にお使いいただく ために】の注意事項もご覧ください。

#### ■リモコンの操作

リモコンを操作する場合は、右図のようにリモコン 受光部に向けて操作します。操作できる範囲は、受 光部から約 5m、約 60°以内です。

注意

■ご注意 ┃•リモコン受光部とリモコンの間に、障害物を置かな いでください。

> ・リモコン受光部に強い光を当てないでください。強 い光が当たっているとリモコンが動作しないことが あります。

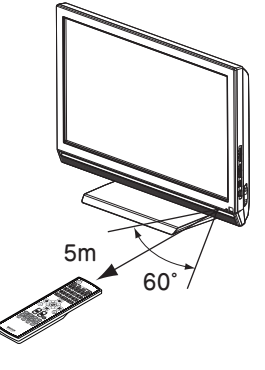

## memo

# 初期設定をする

地上デジタル放送を視聴するための設定をします。

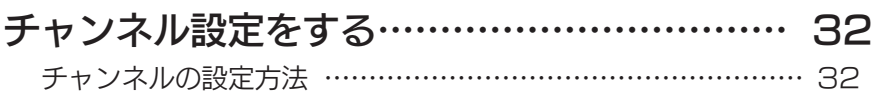

### チャンネル設定をする

本製品で地上デジタル放送を見る場合は、まずチャンネル設定を行う必要があります。

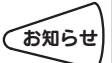

「選択します。」と表記している箇所は、上下左右ボタンでカーソルを合わせ、[ 決 お知らせ 定 ] ボタンを押してください。

#### ■チャンネルの設定方法

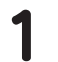

本製品の電源を入れます。 1

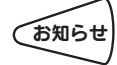

**● わりの**<br>● お知らせ → 初めて電源を入れた場合、手順6のかんたん設定画面が表示されます。 お知らせ → 手順6からご覧ください。

2 リモコンの入力切換で [地上 D] ボタンを 押します。

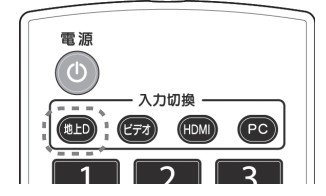

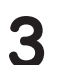

 $3^{(\times 2 - 1)}$ ボタンを押して、 メニューを表示します。

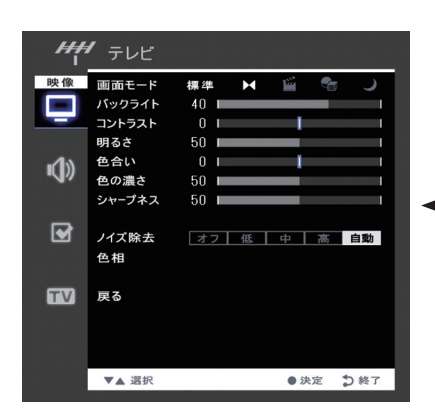

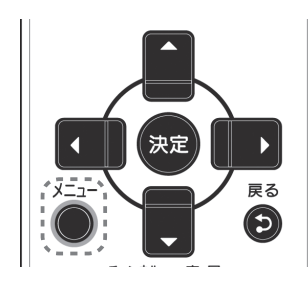

■■ メニューが表示されます。

**4** [チューナー]→[実行] を選択します。

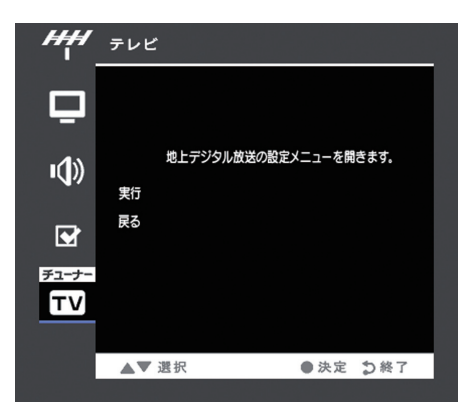

5 [機器設定]→ [かんたん設定] を選択します。

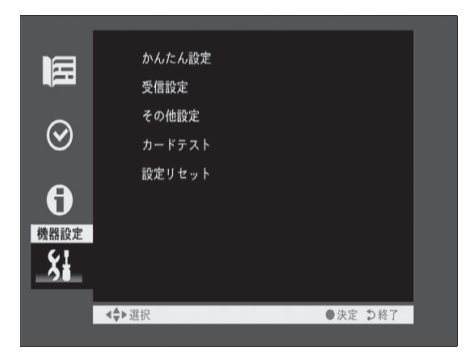

6 [ 次へ ] を選択します。

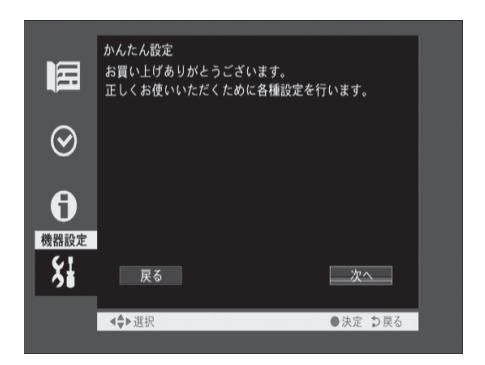

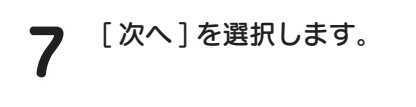

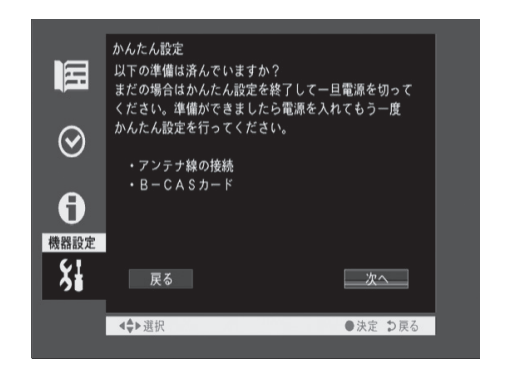

8 [次へ] を選択します。

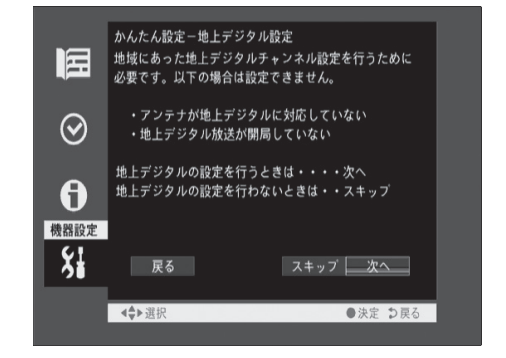

9 [地域選択] を選び、左右キーで お住まいの地域を選択します。 選択後、「次へ1を選択します。

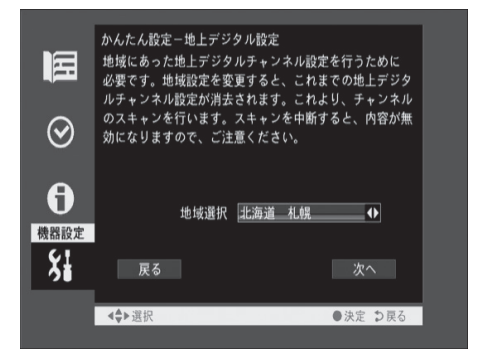
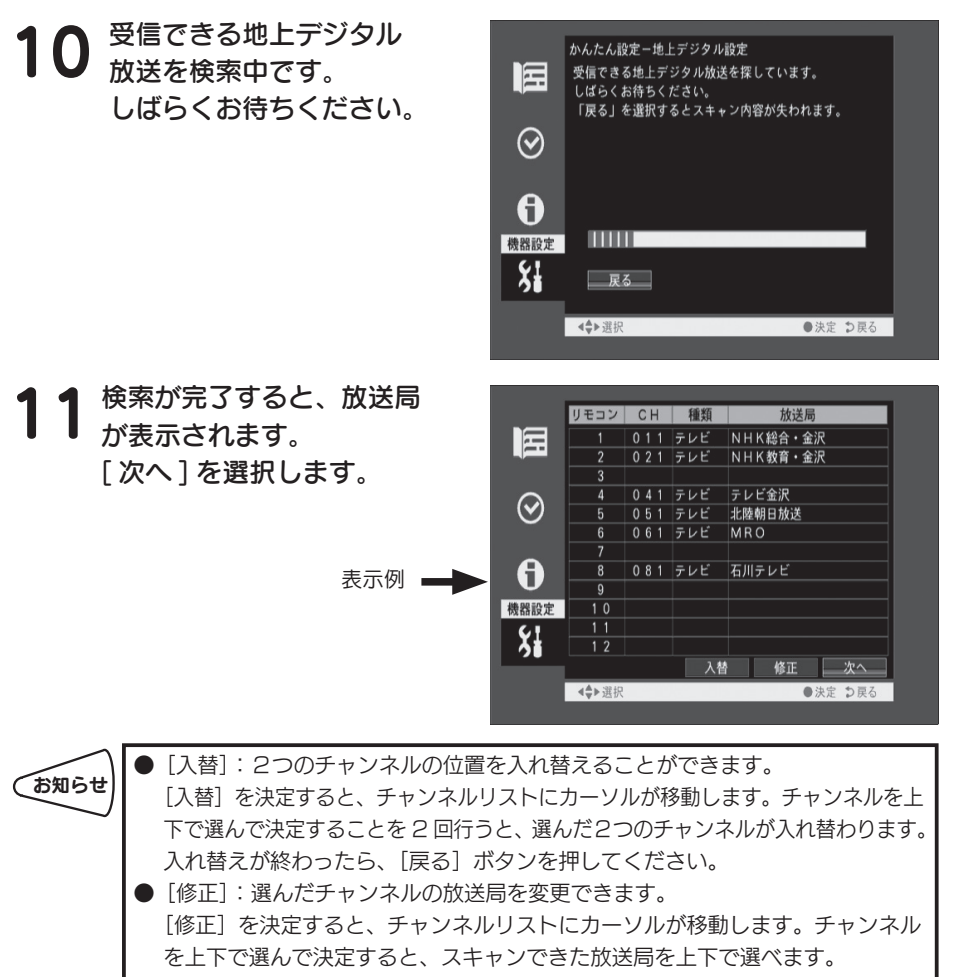

修正が終わったら、「戻る」ボタンを押してください。

B-CAS カードのテストを 12 F-CAS カ 「カードテスト1を選択し ます。

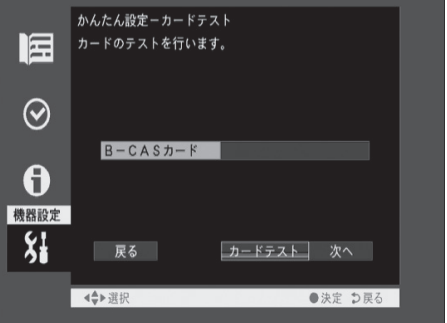

という こうしょう しょうしょう しょうしょう しゅうしょう しゅうしょう しゅうしゅう しゅうしゅう しゅうしゅう しゅうしゅう しゅうしゅうしゅう しゅうしゅうしょう

初期設定をする

13 エネに終了しました」 [ 次へ ] を選択します。

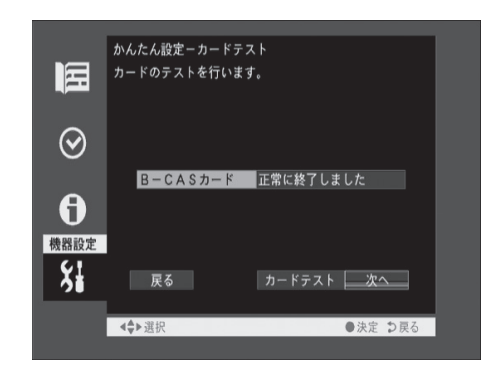

### 14 [終了]を選択します。

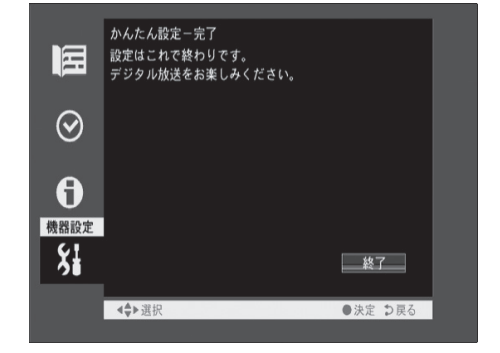

#### 以上でチャンネル設定は終了です。

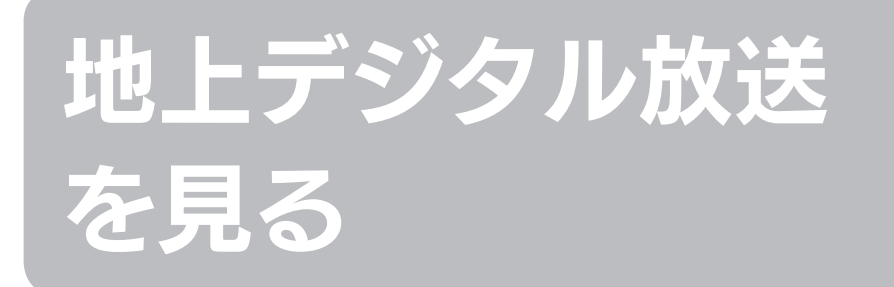

テレビを視聴するための操作、番組表・番組情報の見方について説明します。

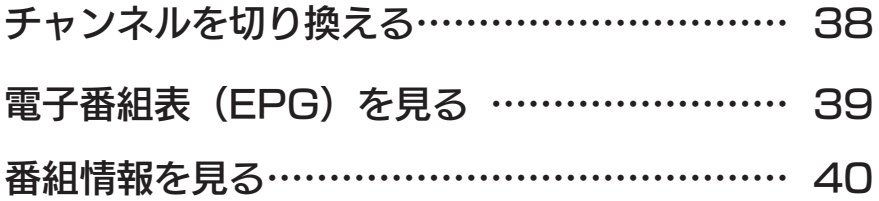

チャンネルを切り換える

テレビのチャンネルの切り換えは、本体もしくはリモコンで行います。

#### ■リモコンで切り換える場合

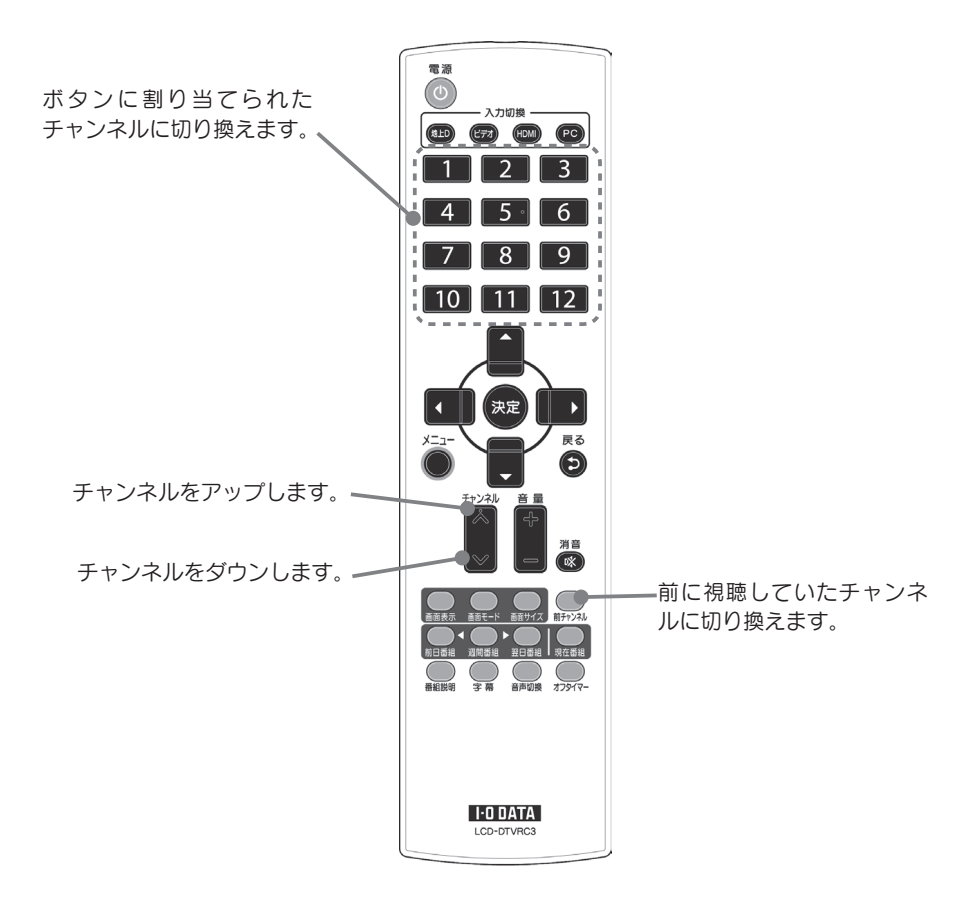

#### ■本体側で切り換える場合

本体側のチャンネルスイッチを押します。押すごとにチャンネルが切り換わります。

# 電子番組表 (EPG) を見る

週間番組、現在番組の番組表を見ることができます。

[現在番組]<mark>ボタンか[週間番組]ボタンを押し、電子番組表 (EPG)</mark><br>を表示します。

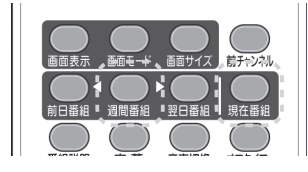

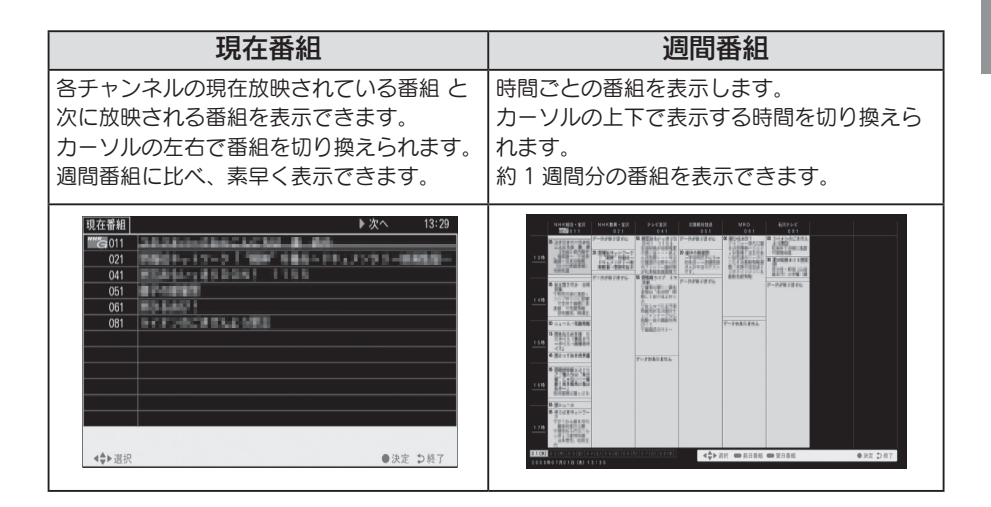

#### 2 番組を選びます。

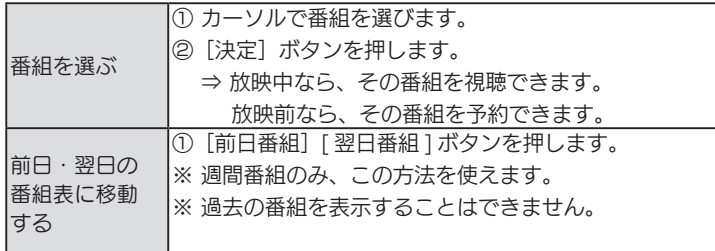

地上デジタル放送を見る 地上デジタル放送を見る

## 番組情報を見る

■視聴している番組の情報を見る

番組を視聴します。 1

2 [番組説明]ボタンを押します。

⇒ 番組情報が表示されます。 番組情報を閉じたいときは、もう一度[番組説明]ボタンを押します。

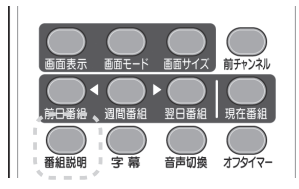

■番組表で番組の情報を見る

番組表を開き、番組を選びます。 1

2 [番組説明]ボタンを押します。 ⇒ 番組情報が表示されます。 番組情報を閉じたいときは、もう一度[番組説明]ボタンを押します。 番組情報を閉じると、番組表に戻ります。

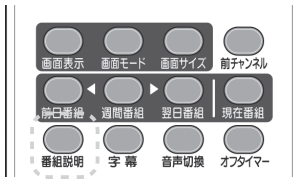

# 使いこなす

本製品の画面の操作などについて説明します。

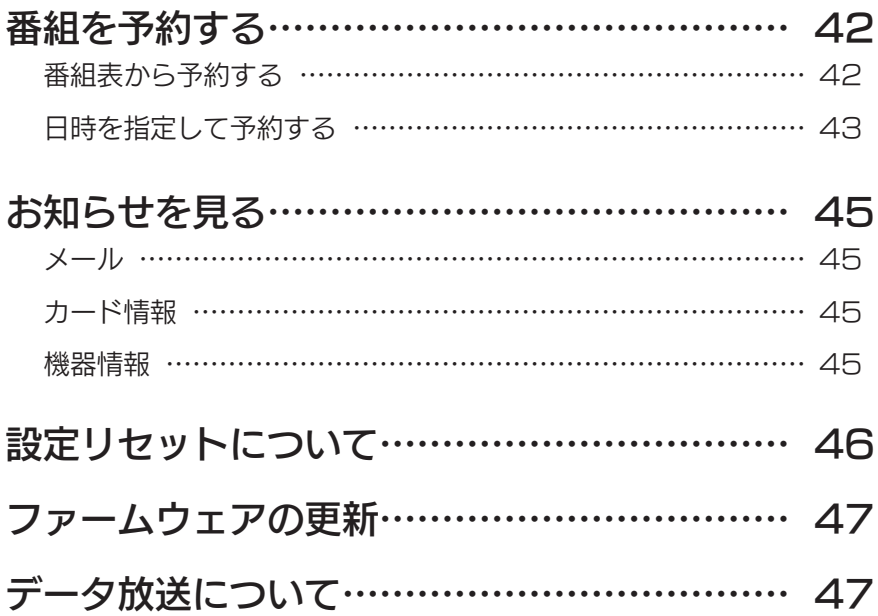

## 番組を予約する

番組を予約して視聴できます。時間が来ると、予約した番組にチャンネルを切り換え ます。電源が「待機」状態でも、電源が入り、そのチャンネルを表示します。 また、パソコンやビデオ表示中も、テレビに切り換わり、そのチャンネルを表示します。 (番組が終わっても、テレビは表示し続けます。)

#### ■番組表から予約する

[週間番組]ボタンを押し、番組表を 表示し、放送予定の番組を選びます。 [ 前日番組 ]、[ 翌日番組 ] ボタンで 前日、翌日に移動できます。 1

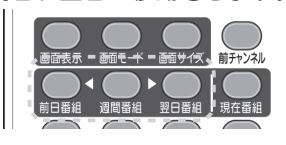

2 [ 予約する ] を選択します。

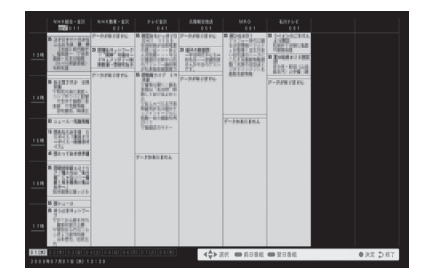

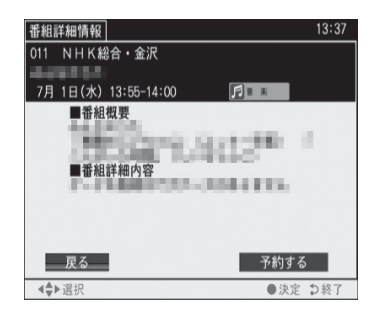

3 二重音声などの音声、予約追従の 選択をして、[ 確定 ] を選択します。

⇒ 予約が完了します。 予約は 33 件まで登録できます。

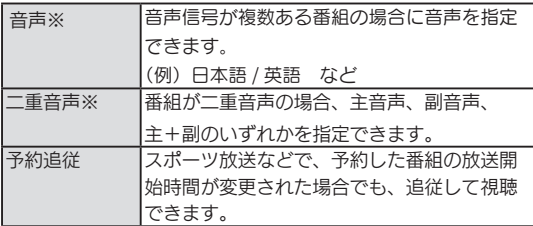

 $15:20$ 番組詳細情報 011 NHK総合·金沢 2000-1-22 9月12日(水) 19:00-20:00 二重音声 丰音声 予約追従  $\overline{1.771}$ | 確定 | 取消し 44 道报 ● 沖完 力終了

※二重音声や複数音声がない番組ではこれらの指定画面は表示されません。

[ メニュー ] ボタン→ [ チュ ーナー ] → [ 実行 ] を選択し ます。 1

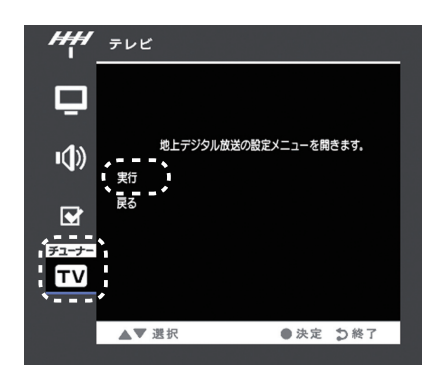

2 [予約]→[予約一覧]を 選択します。

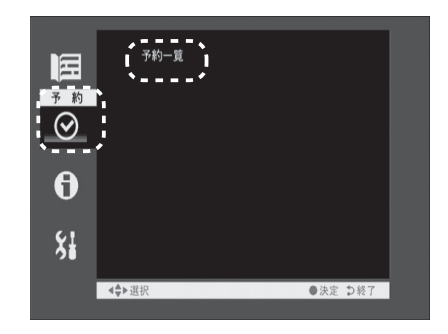

### 空白欄を選択します。

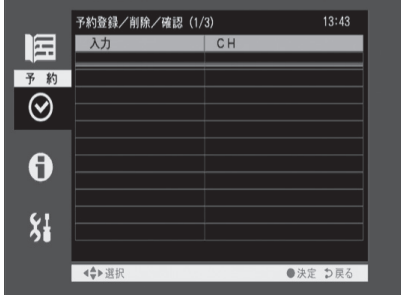

4 上下ボタンで項目を選択し

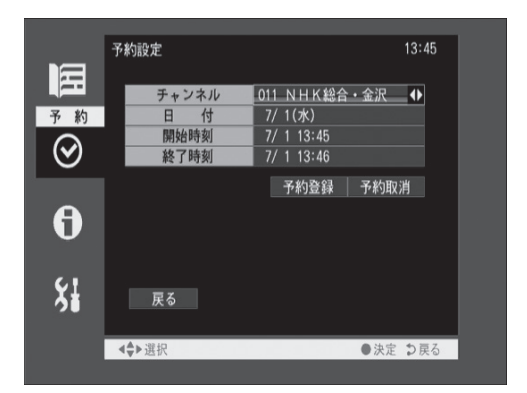

[ チャンネル]:左右ボタンで目的のチャンネルを選択します。

- [ 日付 ]: 右ボタンで日付が進み、左ボタンで日付が戻り、当日よ り前に戻ると、毎週 ( 土 )、毎週 ( 金 )、--- 毎週 ( 日 )、 毎日を選択できます。
- [ 開始時間 ]: 左右ボタンで時刻を設定します。
- [ 終了時間 ]: 左右ボタンで時刻を設定します。
- 5 [予約登録]を選択します。

# お知らせを見る

メール、カード情報、機器情報を見ることができます。 メールとは、予約に失敗したときや、ファームウェアの更新があるときに受信者に送 られるお知らせです。

■メール

- メニューボタンを押し、メニューを表示します。 1
- 2 [ チューナ- ] → [ 実行 ] → [ お知らせ ] → [ メール ] を選択します。

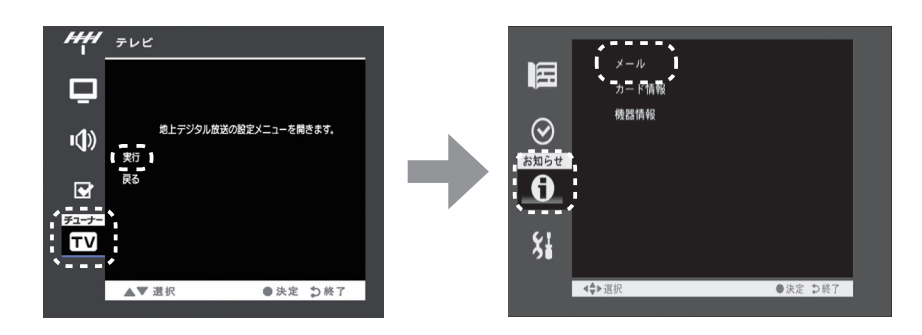

うち、表示されているメールを選択すると内容が表示されます。

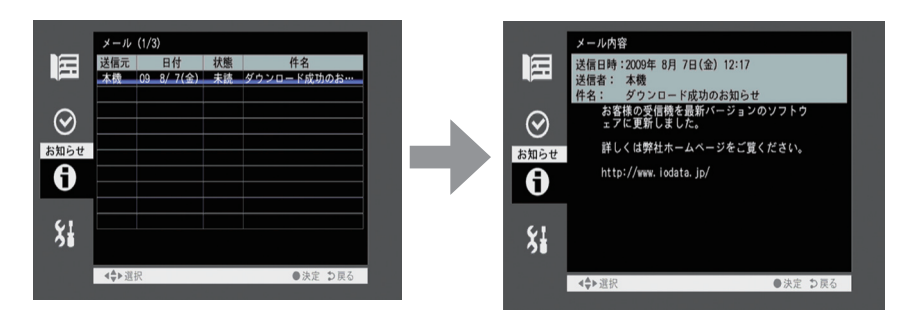

#### ■カード情報

B-CAS カードの情報が表示されます。

#### ■機器情報

本製品のファームウェアバージョンが表示されます。

# 設定リセットについて

設定内容、メール情報を初期化します。

メニューボタンを押し、メニューを表示します。 1

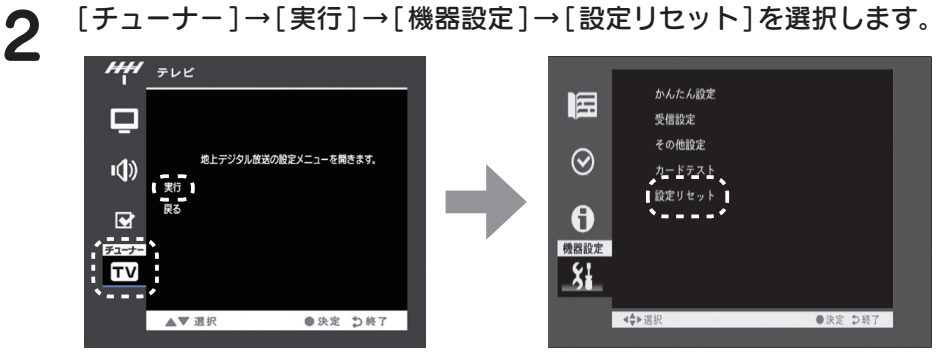

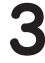

3 [ 設定項目消去 ] または [ メール消去 ] を選択します。

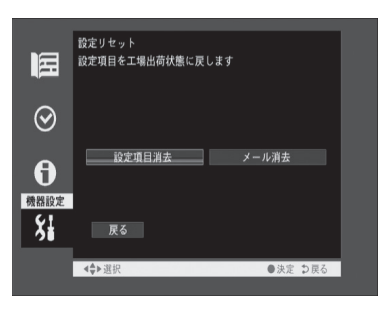

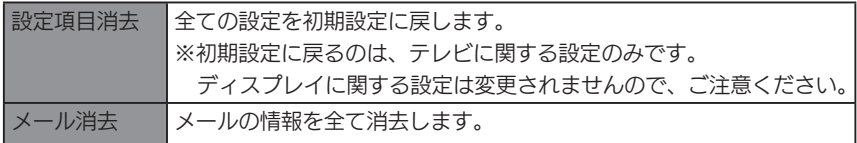

# ファームウェアの更新

本製品は、地上デジタル放送を利用して、ファームウェア(内部のソフトウェア)の ダウンロードと更新を自動で行います。 これにより常にファームウェアを最新の状態にします。

#### 本製品を更新できる状態

ダウンロード / 更新には、約 10 ~ 20 分かかります。 ダウンロード / 更新が行われるには、以下の条件があります。

- ・予約が設定されていないこと
- ・アンテナが正しくつなげられていること
- ・B-CAS カードがセットされていること
- ・スタンバイ中であること、テレビ視聴中でないこと
- ・NHK 総合、NHK 教育が受信可能なこと

■全注意 ■●ファームウェアのダウンロード / 更新中は、本製品の電源をオフにしないでくだ さい。ダウンロード / 更新が中断され、製品が故障する原因となります。 ●ファームウェアのダウンロード / 更新中は、リモコン操作できません。 ●テレビ視聴中は、ダウンロード / 更新は行いません。

# データ放送について

本製品は、データ放送(双方向サービス)に対応しておりません。

# memo

# 操作について

本製品の画面の操作などについて説明します。

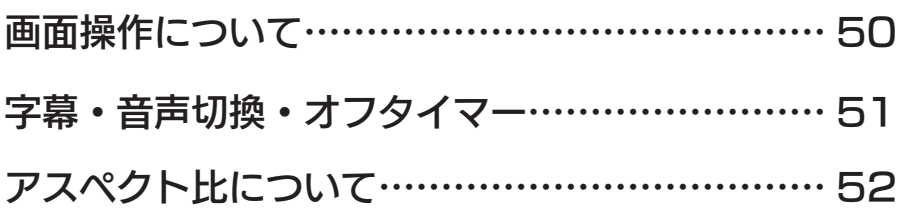

### 画面操作について

画面表示、画面モード、画面サイズについて説明します。

#### ■画面表示

[ 画面表示 ] ボタンを押すと、画面上部に、[ 番組タイトル+視聴して いるチャンネル情報 ] もう一度押すと [ チャンネル情報のみ ] もう一度 押すと表示を消します。

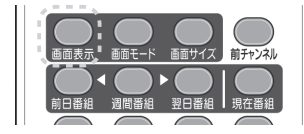

■画面モード

[ 画面モード ] ボタンを押す毎に以下の順に画面モードを切り換えます。 [ 標準 ] → [ 映画 ] → [CG] → [ ナイト ] → [ 標準 ] →…

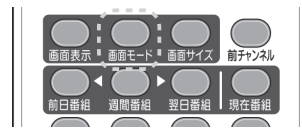

#### ■画面サイズ

[ 画面サイズ ] ボタンを押す毎にフィット表示を入 / 切します。

放送されている映像が画面いっぱいに表示されます。 なお、映像のサイズ (4:3、16:9) によって表示のされ方が異なります。 55 ページの【■テレビの場合】をご確認ください。

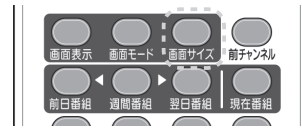

字幕・音声切換・オフタイマー

字幕、音声切換、オフタイマーについて説明します。

#### ■字幕

[ 字幕 ] ボタンを押すと、字幕表示の入 / 切を行います。 (字幕放送がない番組では、字幕表示はされません。)

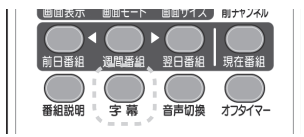

#### ■音声切換

複数の音声のある番組で、[ 音声切換 ] ボタンを押すと音声が切り換わ ります。たとえば、主音声→副音声→主 / 副→主音声…(2 カ国語放送 受信中)の順に音声を切り換えます。

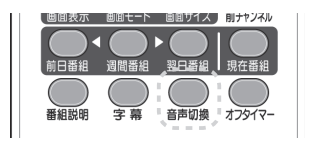

#### ■オフタイマー

[ オフタイマー ] ボタンを押すとオフタイマー設定を行います。 0( オフ ) ⇒ 30 分⇒ 60 分⇒ 90 分⇒ 120 分⇒ 0( オフ ) の順にオフタ イマー設定時間を切り換えます。

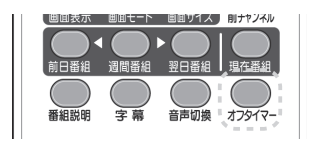

# アスペクト比について

アスペクト比とは、映像やパソコン画面の縦と横の長さ(ピクセル数)の比のことです。 本製品の画面表示エリアは、解像度 1366x768 で、アスペクト比は 16:9 です。 映像によってアスペクト比が異なりますので、それに応じて本製品を設定してくださ い。

※本製品に接続した機器の入力ソース(映像)のアスペクト比については、各機器の取扱説明書 をご確認ください。

#### ■ HDMI、D映像、ビデオの場合

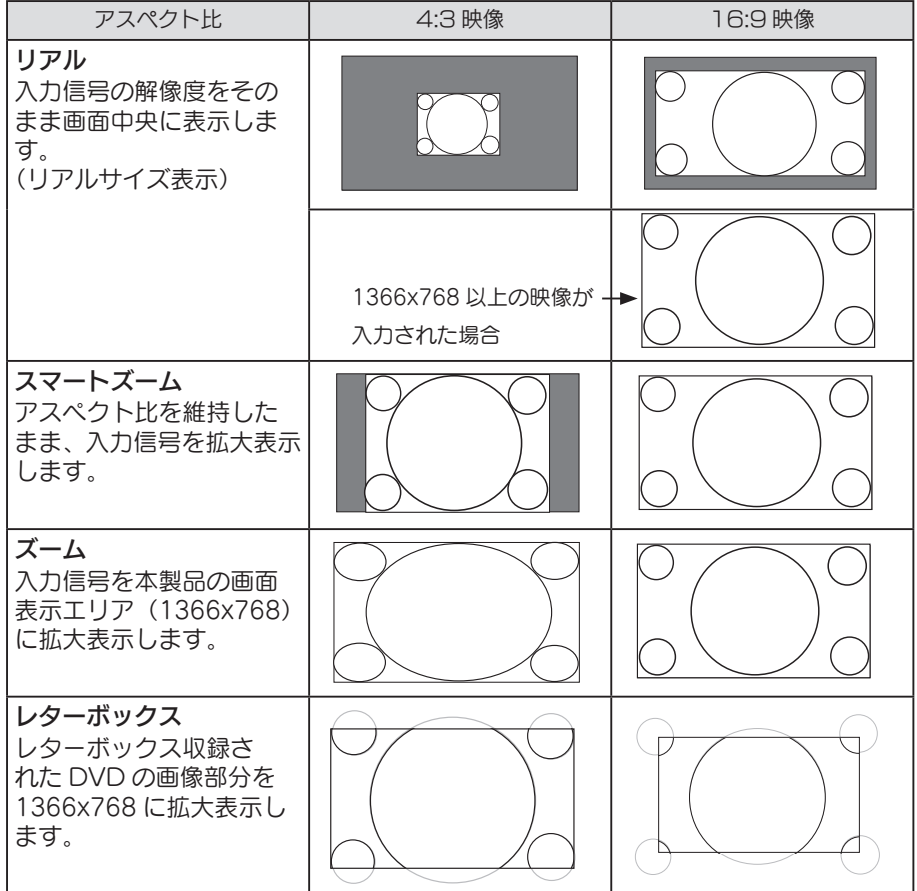

#### ■ PC (アナログ)、PC (デジタル)の場合

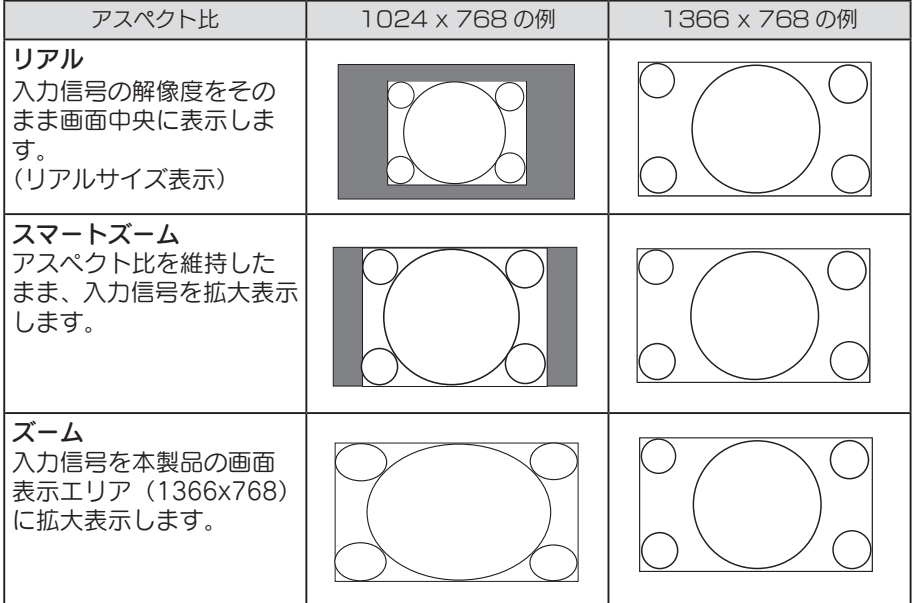

#### ■テレビの場合

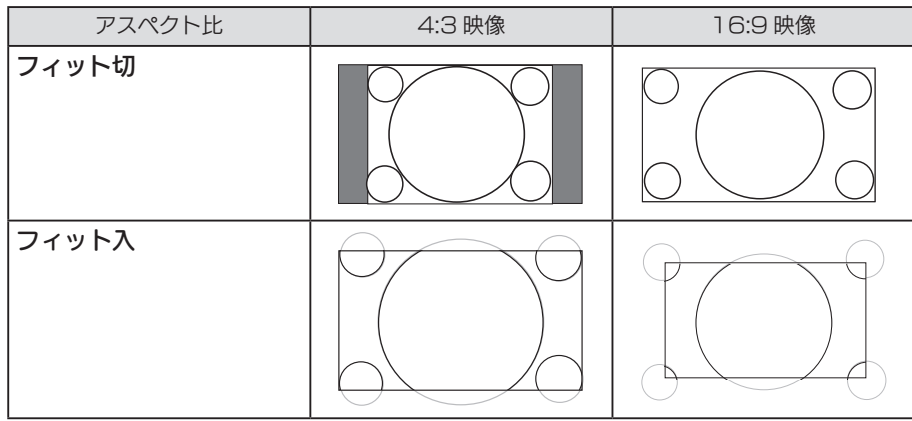

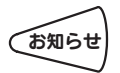

シネマサイズなどの一部の番組では、「フィット入」でも画面いっぱいに拡大しな **お知らせ** レン<del>ィ</del>マッィスなこり

# memo

# 設定 / 調整をする

本製品の画面の設定・調整方法について説明します。

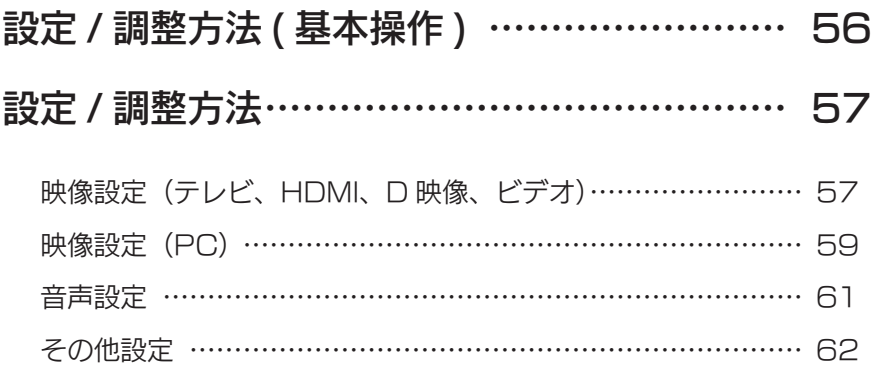

# 設定 / 調整方法 (基本操作)

画面に表示される「設定 / 調整メニュー」(以下、「メニュー」と呼びます。)でさまざ まな調整や設定ができます。操作はリモコンで行います。

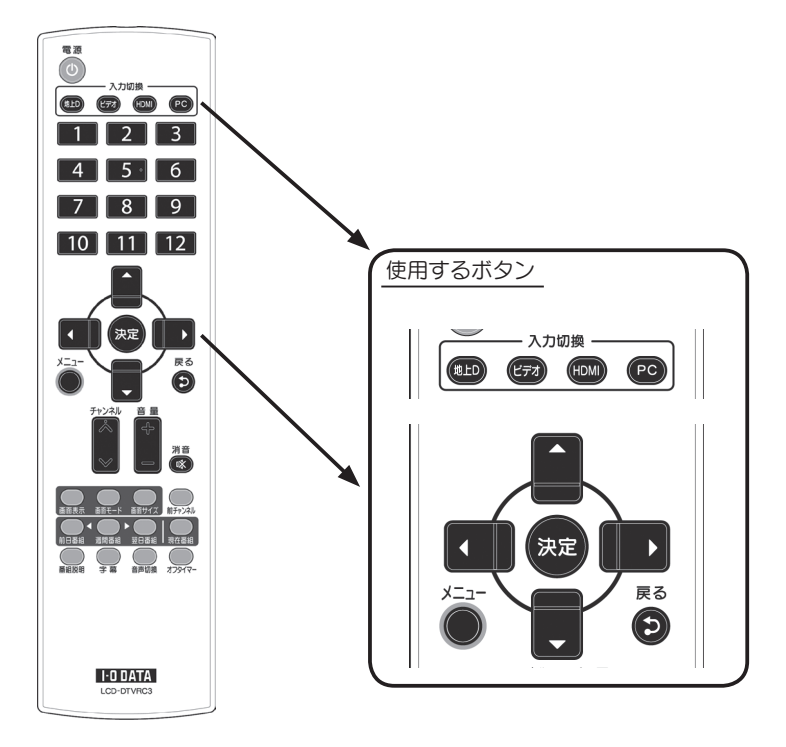

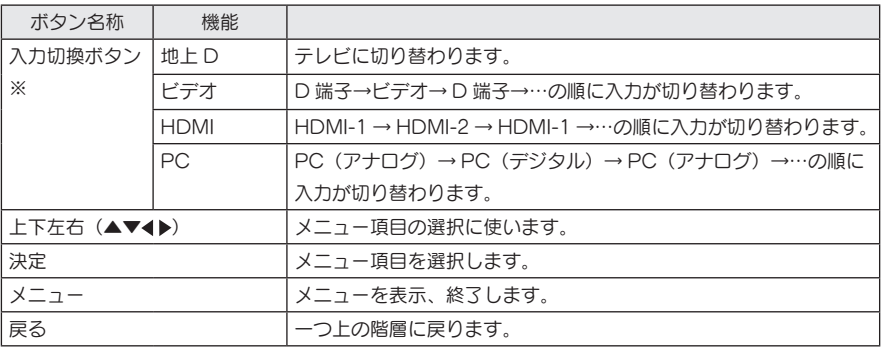

※ 他の入力から切り替えた直後は、以前選択していたソースが表示されます。

# 設定 / 調整方法

#### ■ 映像設定(テレビ、HDMI、D 映像、ビデオ)

※映像関係の調整を行います。

※下記の画面は、ビデオ入力時の画面例です。地上デジタル放送視聴時、HDMI 入力時の画面は、 一部異なります。

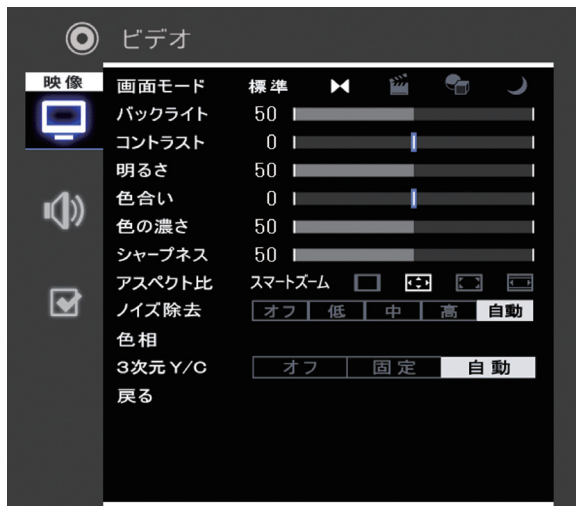

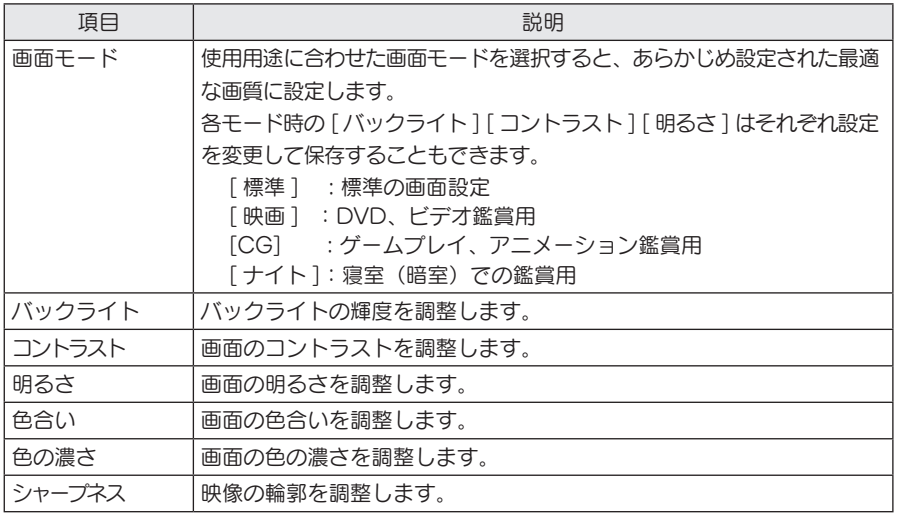

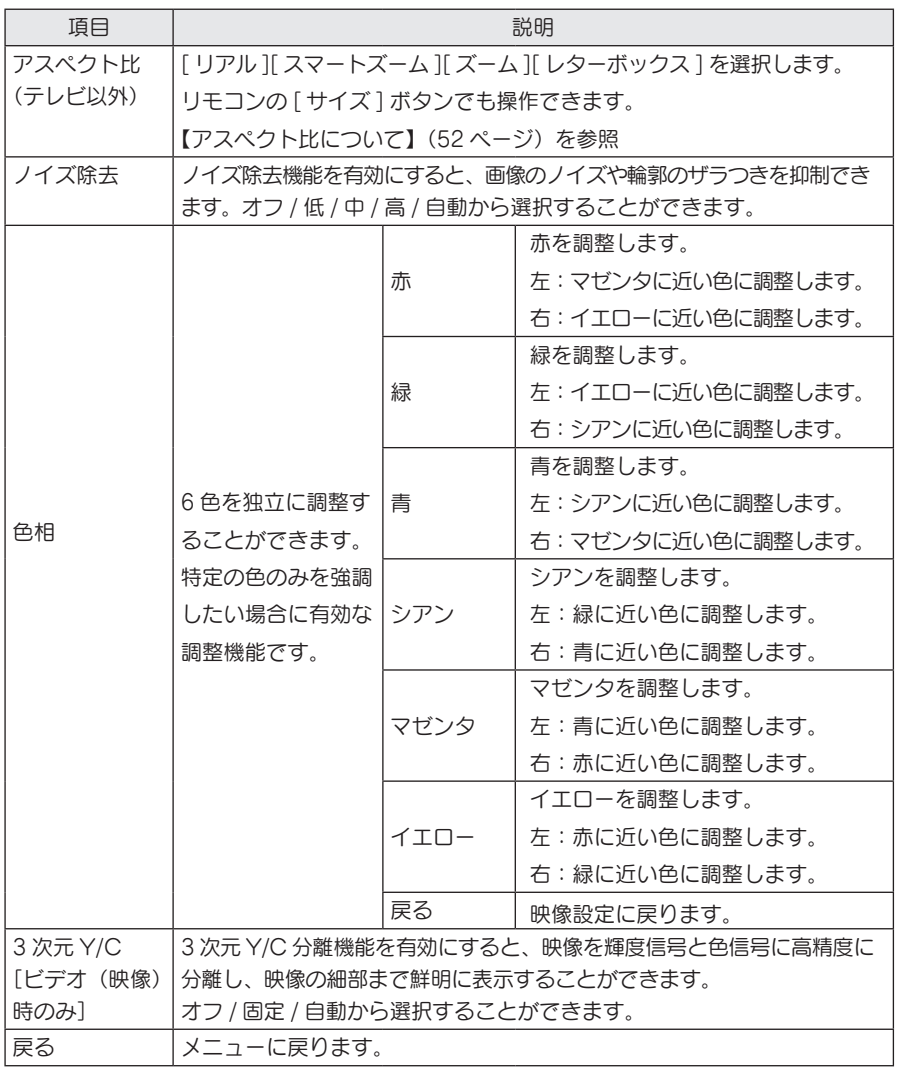

#### ■映像設定 [PC (アナログ)、PC (デジタル)]

※ PC 入力時の映像の調整を行います。

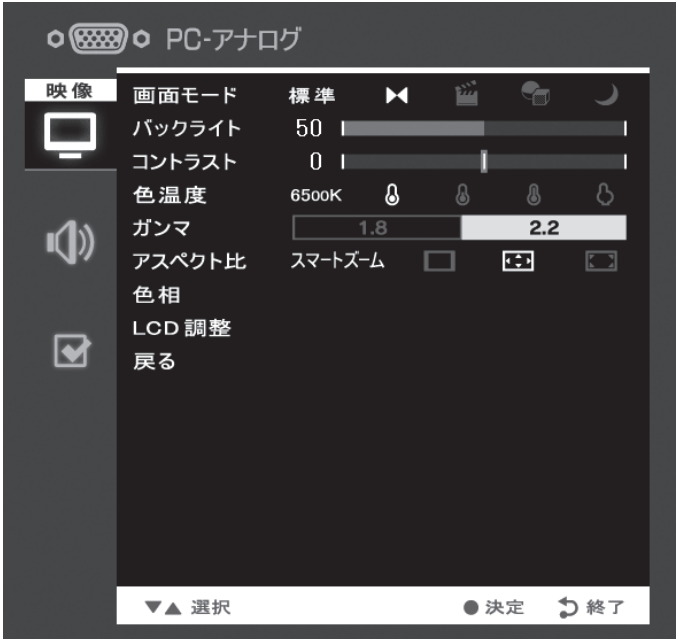

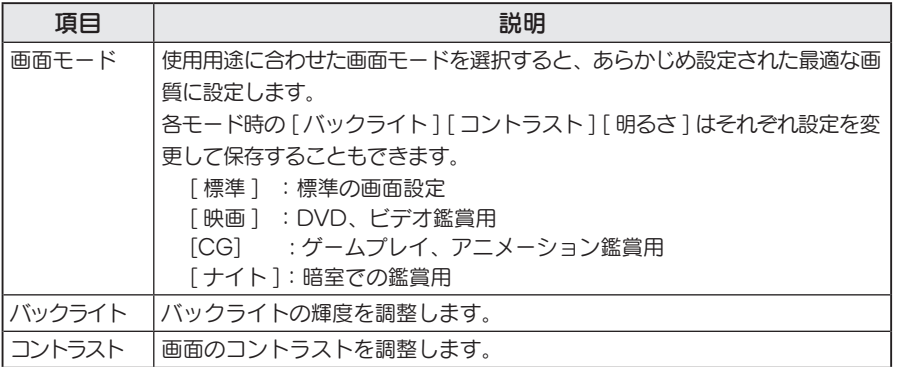

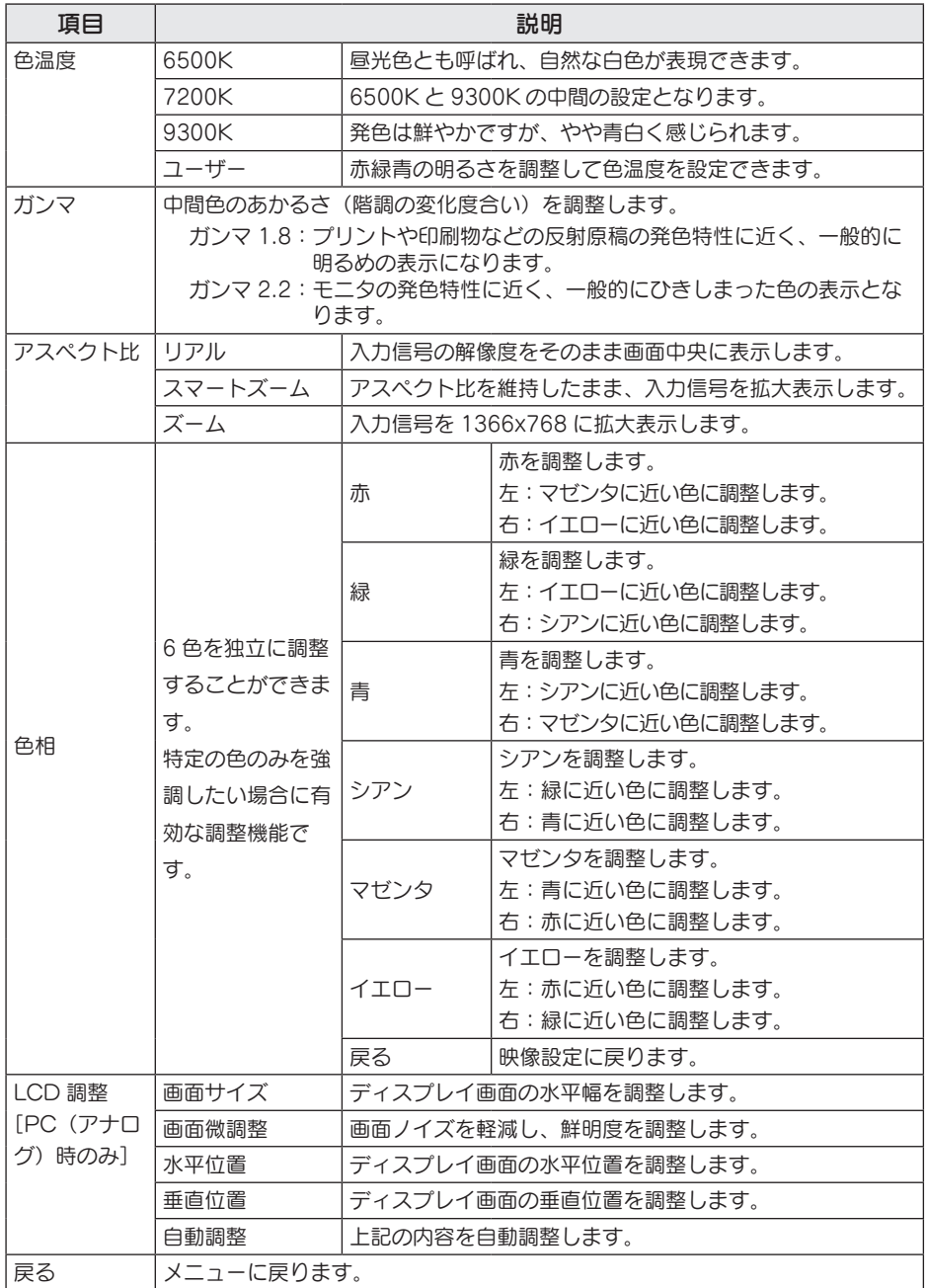

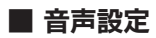

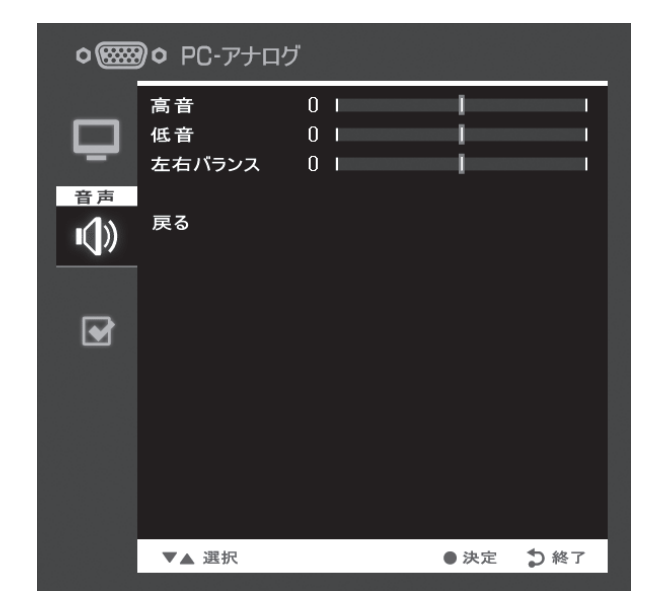

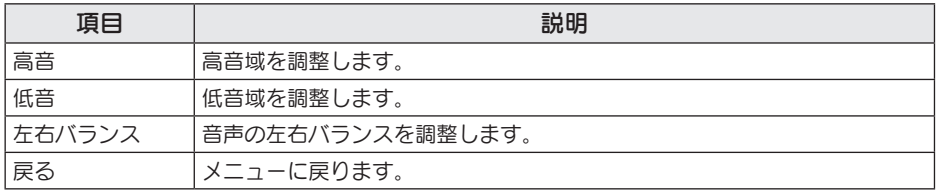

#### ■ その他の設定

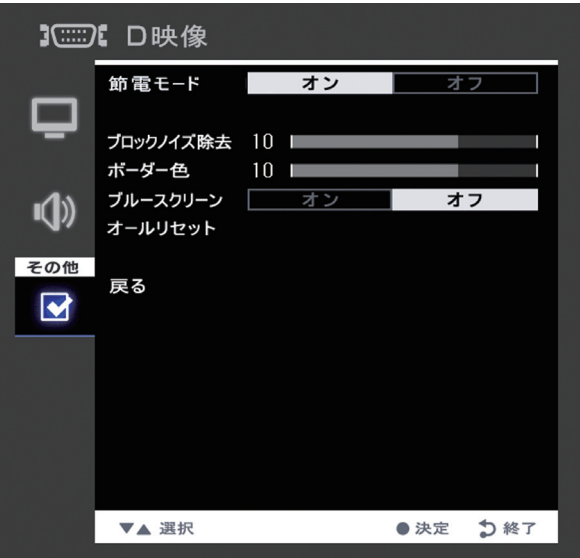

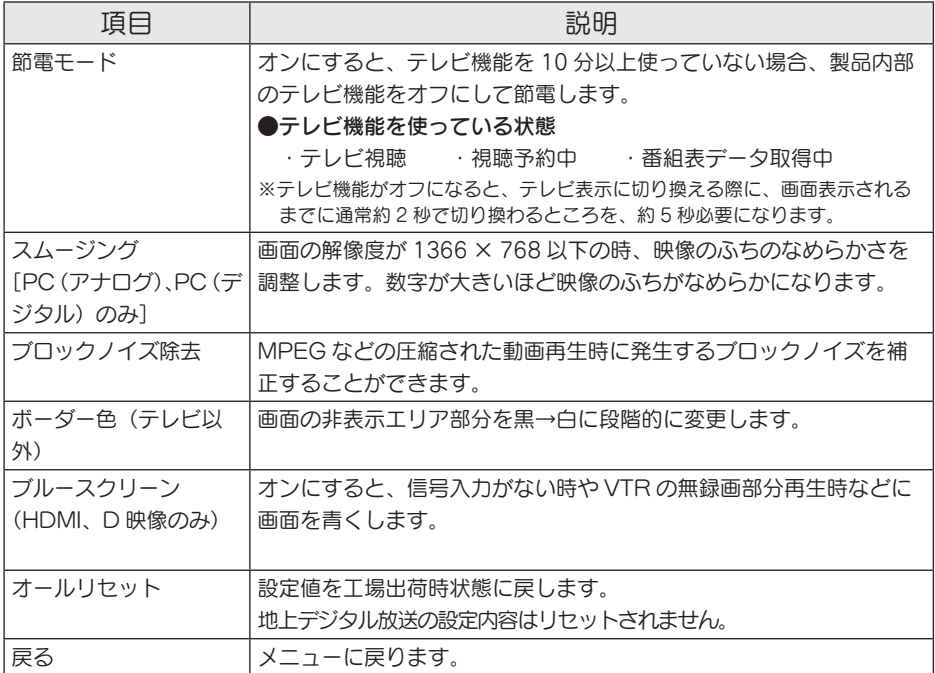

# 困ったときには

本製品を使用していてトラブルがあった場合にご覧ください。

#### 弊社ホームページをご覧ください

サポート Web ページ内には、過去にサポートセンターに寄せられた事例なども紹介さ れています。こちらもご覧ください。

http://www.iodata.jp/support/

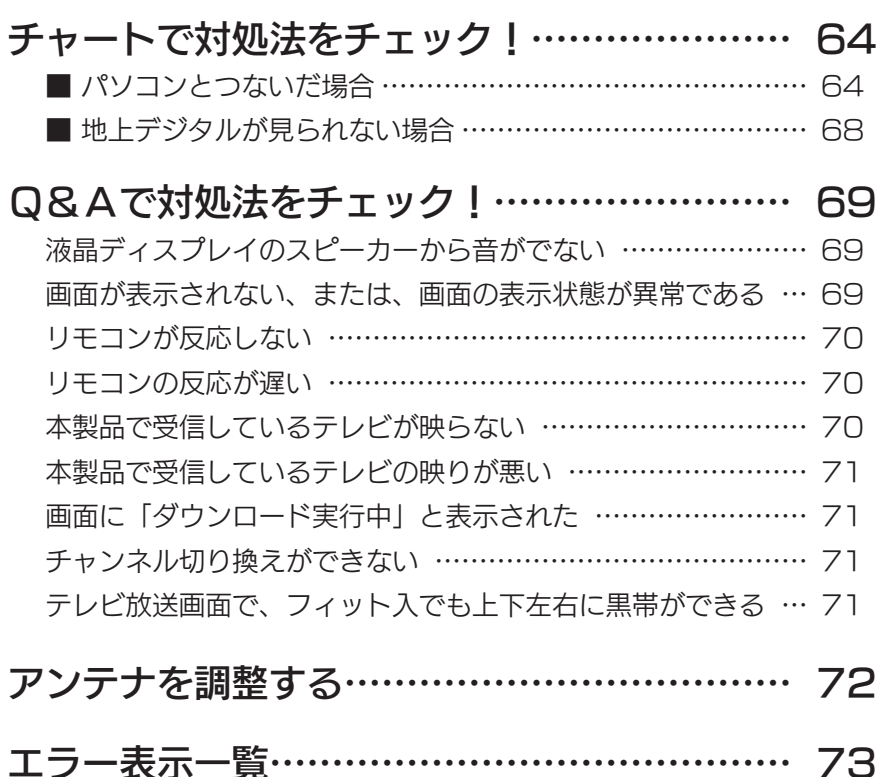

困ったときには

チャートで対処法をチェック

■ パソコンとつないだ場合(地デジについては、68 ページ)

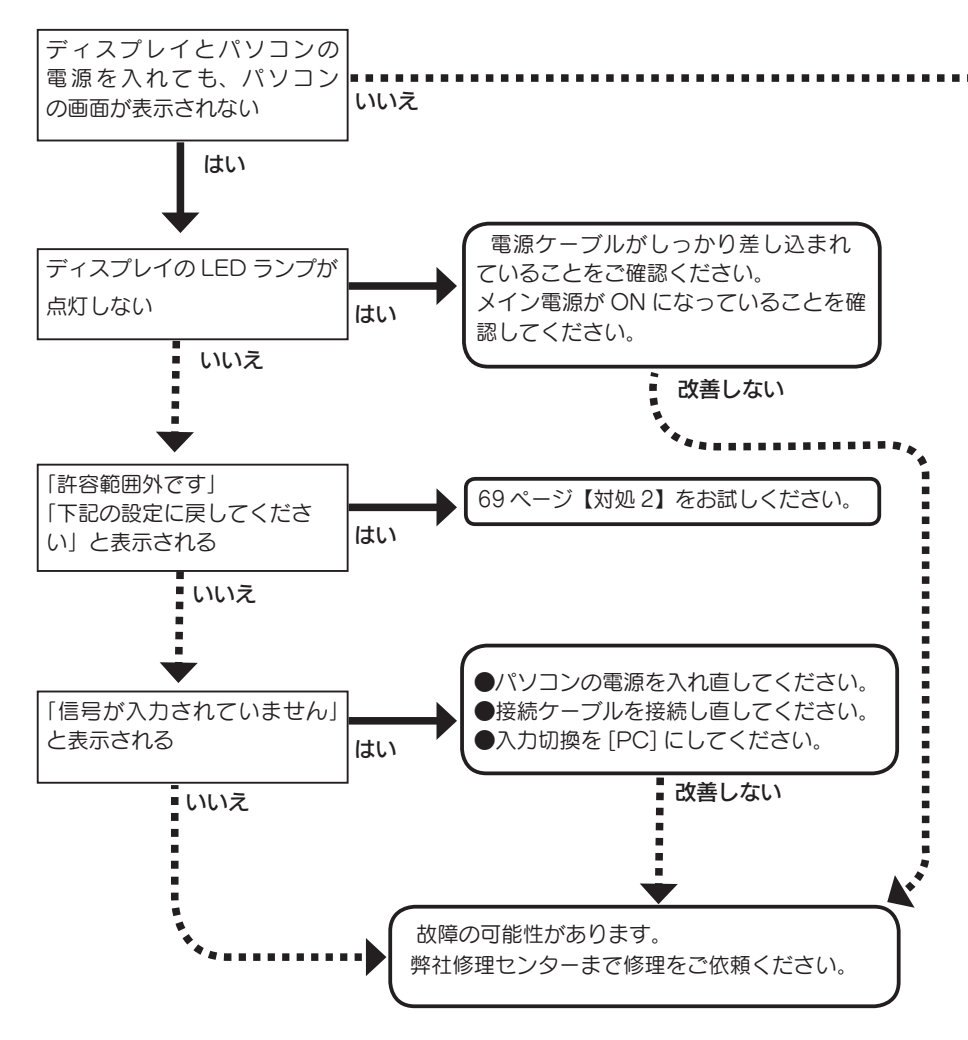

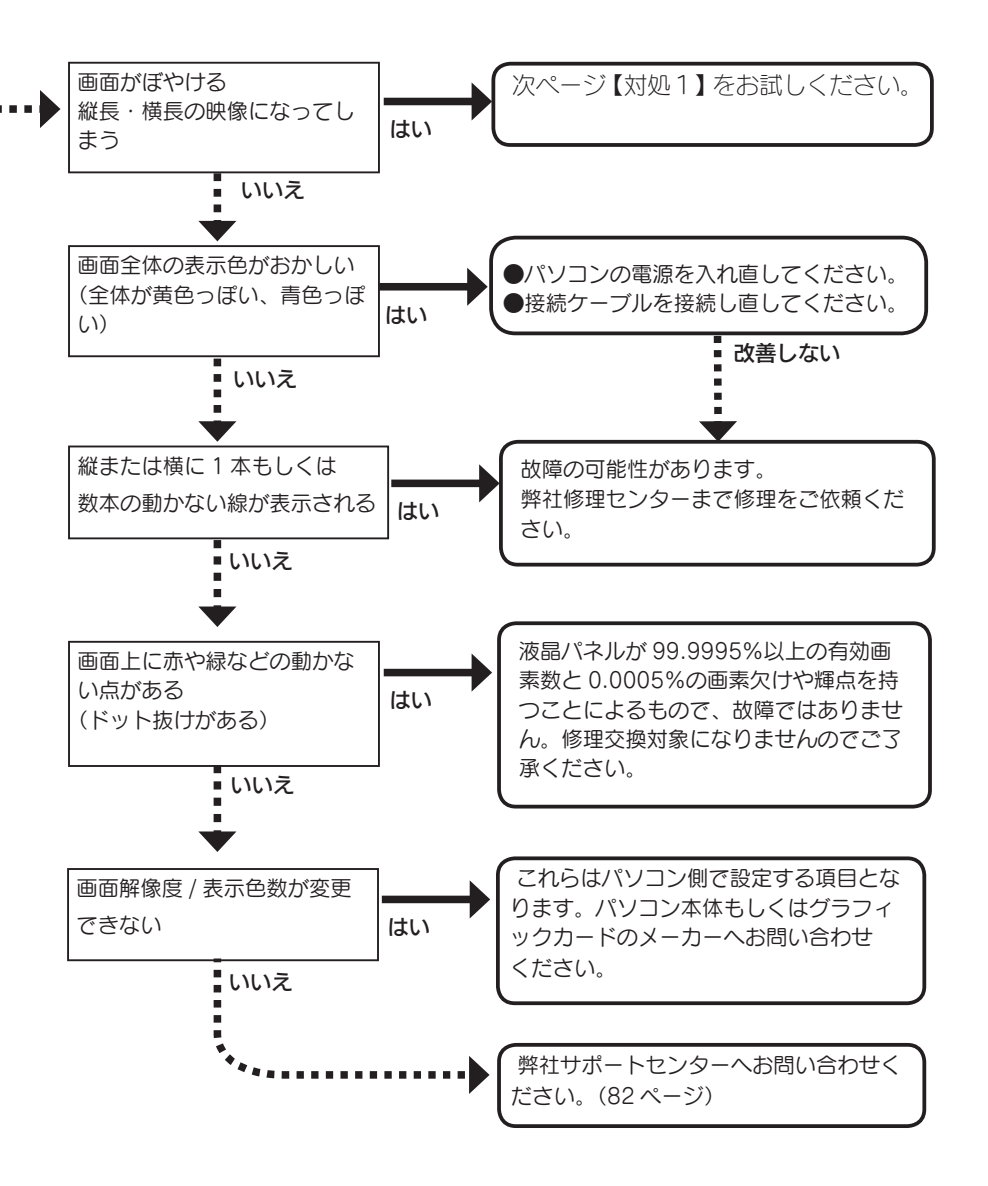

困ったときには

# 対処 1

■「画面全体がぼやける」「縦長の映像になってしまう」という場合は、パソコンで 設定されている解像度が本製品に最適な解像度になっていない場合があります。 パソコンの解像度を本製品の最大表示解像度に設定してください。 ( 80 ページの【ハードウェア仕様】参照 ) ■ 画面サイズを変更してみてください。 ■ お使いのグラフィックボードの解像度が対応しているかご確認ください。 ■ パソコンのグラフィックドライバの再インストールをお試しください。 また、バージョンアップによってワイド解像度対応となっている場合もございま すので、ご利用のグラフィックアダプタについてバージョンアップしたドライバ が提供されていないかご確認いただき、最新バージョンで再インストールをお試 しください。

# 対処 2

本製品の仕様外の解像度やリフレッシュレート ( 垂直周波数 ) を設定された ためと思われます。以下の方法にて設定を変更してください。

- 1. Windows 起動ロゴが表示される前あたりで、キーボードの [F8] キーを 断続的に何回か押します。キーを押したままにしないでください。
- 2. Windows 7/Vista/XP/2000 の場合

[VGA モードを有効にする](Windows Vista® では、[ 低解像度ビデオ (640 × 480) を有効にする ])を選択し、[ENTER]キーを押します。 ⇒ Windows が起動します。

Windows Me/98 の場合

① [3.Safe Mode] を選択し、[Enter]キーを押します。

⇒ Windows が起動します。

②デスクトップ(壁紙)部分で右クリックし、「 プロパティ ] をクリッ クします。

[画面のプロパティ]が起動しますので、[設定]タブをクリック し、解像度を [640 × 480] もしくは [800 × 600] に指定し、[OK] ボタンをクリックします。

変更できない状態であれば、そのまま [OK] ボタンをクリックします。

③ Windows を再起動します。

 $\mathbf 3.$  ①デスクトップ(壁紙)部分で右クリックし、「プロパティ] (Windows Vista では [ 個人設定 ]) をクリックします。

② [設定 ] タブ (Windows Vista では [画面の設定 ]) をクリックし、本 製品が対応している解像度内にて、改めて解像度を設定します。設定後、 [適用]ボタンをクリックし、[OK]ボタンをクリックします。 対応外の解像度が選択された場合でも、[ESC]キーを押せば元の解像 度に復帰できます。

③ Windows 7/Vista/XP/2000 の場合は、Windows を再起動します。

■ 地上デジタル放送が見られない場合

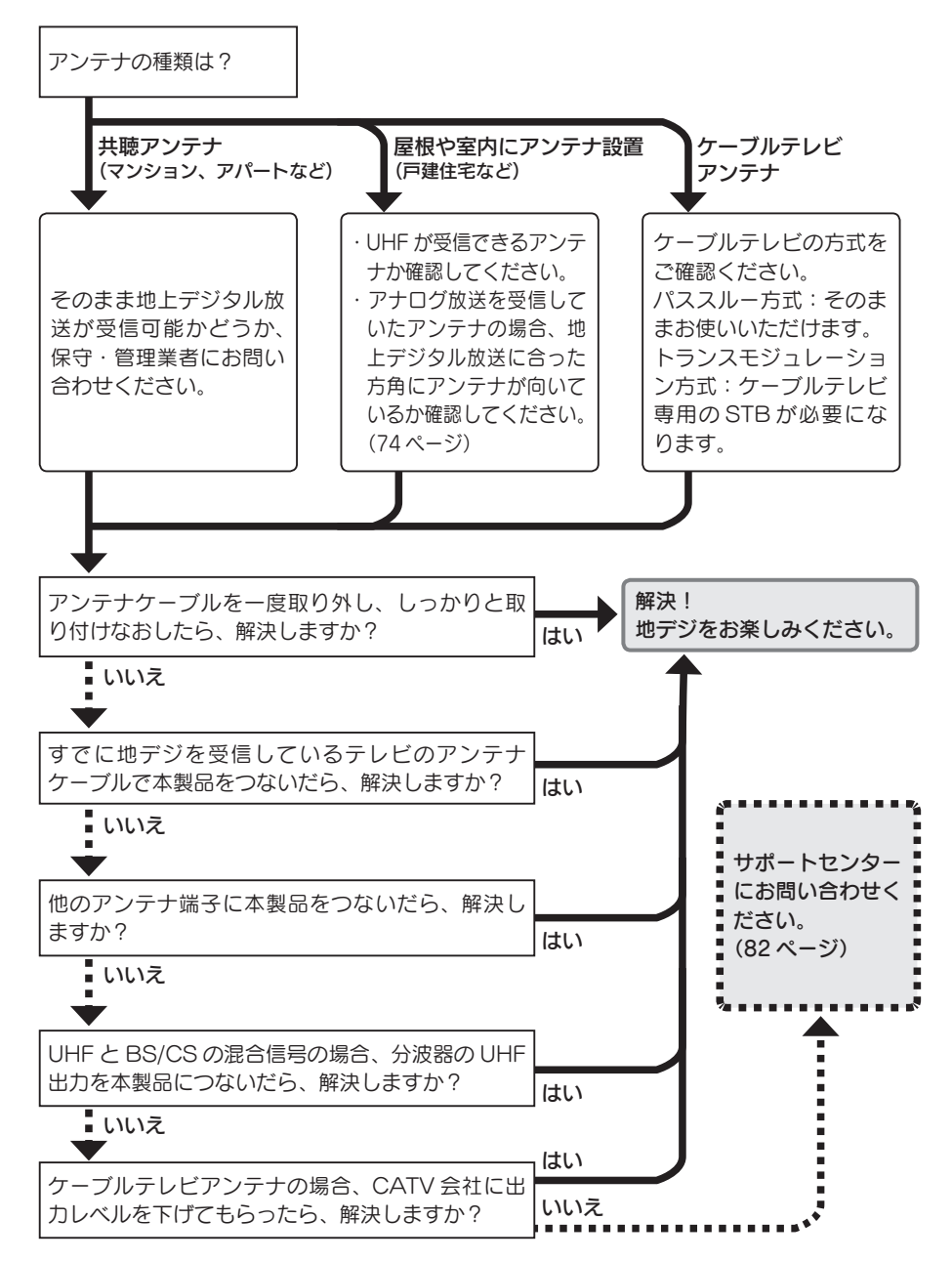

# Q&Aで対処法をチェック!

#### 液晶ディスプレイのスピーカーから音がでない

原因1 液晶ディスプレイとパソコンが正しくオーディオケーブルで接 続されていない。

対処 正しく接続されていることをご確認ください。(24 ページ参照)

- 原因2 音量が小さい。 対処 本体側面またはリモコンで音量を上げてください。 (13,14 ページ参照 )
- 原因3 本体のヘッドホン端子にヘッドホンやスピーカーを接続してい る。
- 対処 ヘッドホンやスピーカーを取り外してください。 (13 ページ参照)
- 原因4 パソコン側の音声出力がミュートになっている。
- 対処 パソコン側の音声出力をご確認ください。

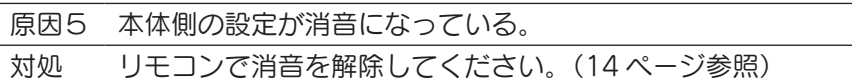

#### 画面が表示されない または、画面の表示状態が異常である

対処 64ページの【チャート】にしたがってチェックしてください。

#### リモコンが反応しない

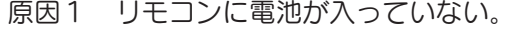

対処 電池が入っていることをご確認ください。(29 ページ参照)

原因2 電池が消耗している。

対処 新しい電池と交換してください。(29 ページ参照)

原因3 リモコンを本製品の赤外線受光部に向けていない、もしくは赤 外線受光部から 5 メートル以上離れている。

対処 リモコンを本製品の赤外線受光部に向け、5 メートル以内で使 用してください。(29 ページ参照)

#### リモコンの反応が遅い

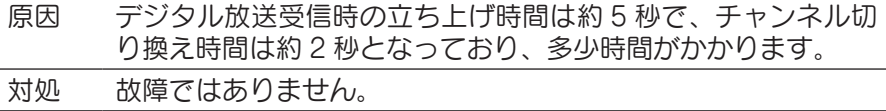

#### 本製品で受信しているテレビが映らない

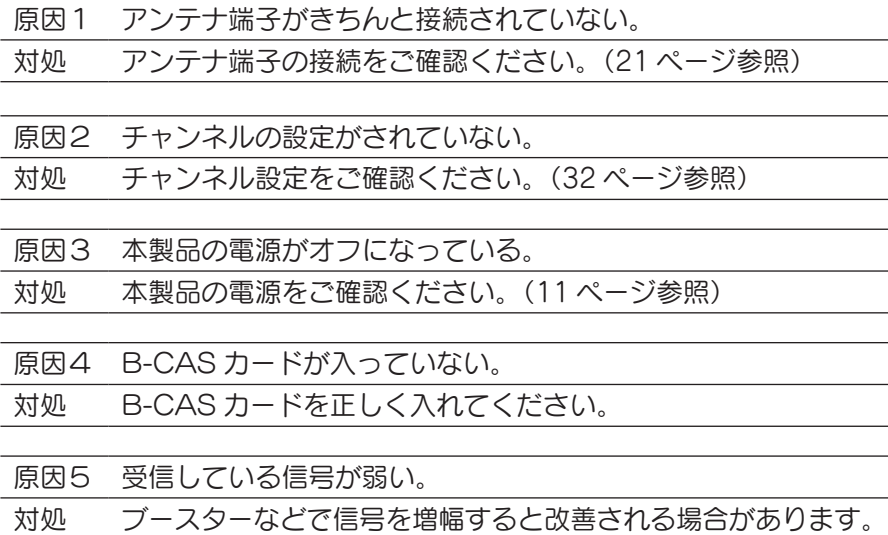

70
### 本製品で受信しているテレビの映りが悪い

- 原因1 アンテナが正しい向きになっていない。
- 対処 アンテナの向きを調整してください。 アンテナ信号レベルが 50 以上であることを確認してください。 【アンテナの調整をする】(72 ページ)を参照
- 原因2 チャンネルが正しく設定されていない。 対処 【チャンネル設定をする】(32 ページ) を参照

#### 画面に「ダウンロード実行中」と表示された

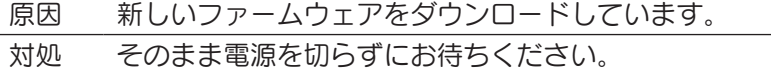

### チャンネル切り換えができない

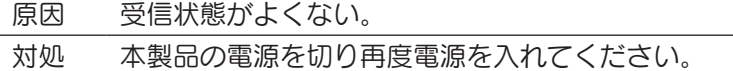

### テレビ放送画面で、フィット入でも上下左右に黒帯 ができる

原因 シネマサイズなど一部の番組ではフィット入でも画面いっぱい に拡大しないことがあります。

### アンテナの調整をする

受信状況が最高になるようにアンテナの向きを調整します。 アンテナの調整は、販売店や工事業者へご相談ください。

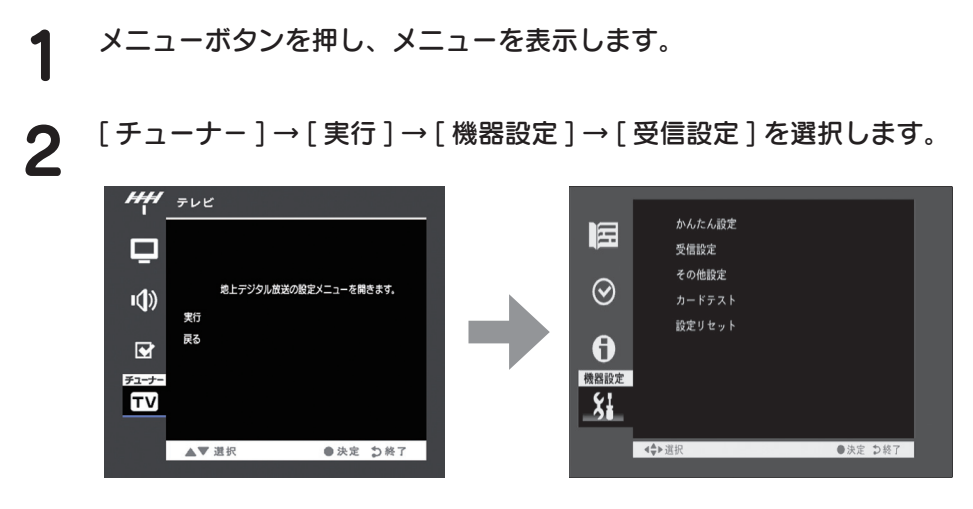

3 アンテナレベルが一番高くなるようにアンテナの向きを調整します。<br>3 FO N H (EE N H # ) F + 2 F 3 L = B | アイださい 50 以上(55 以上推奨)になるように調整してください。

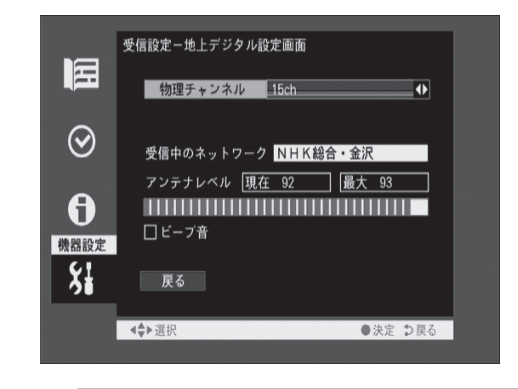

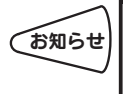

● 画面を見ることができないときは、[ ビープ音 ] にチェックをすると音でレベル の状態を確認することができます。レベルが高いほど音が高くなります。 ● 50 以上にならない場合、68 ページの【地上デジタル放送が見られない場合】 をご覧ください。

以上でアンテナの調整は終了です。

### エラー表示一覧

地上デジタル放送視聴時、画面に表示されるエラーについて以下に説明します。

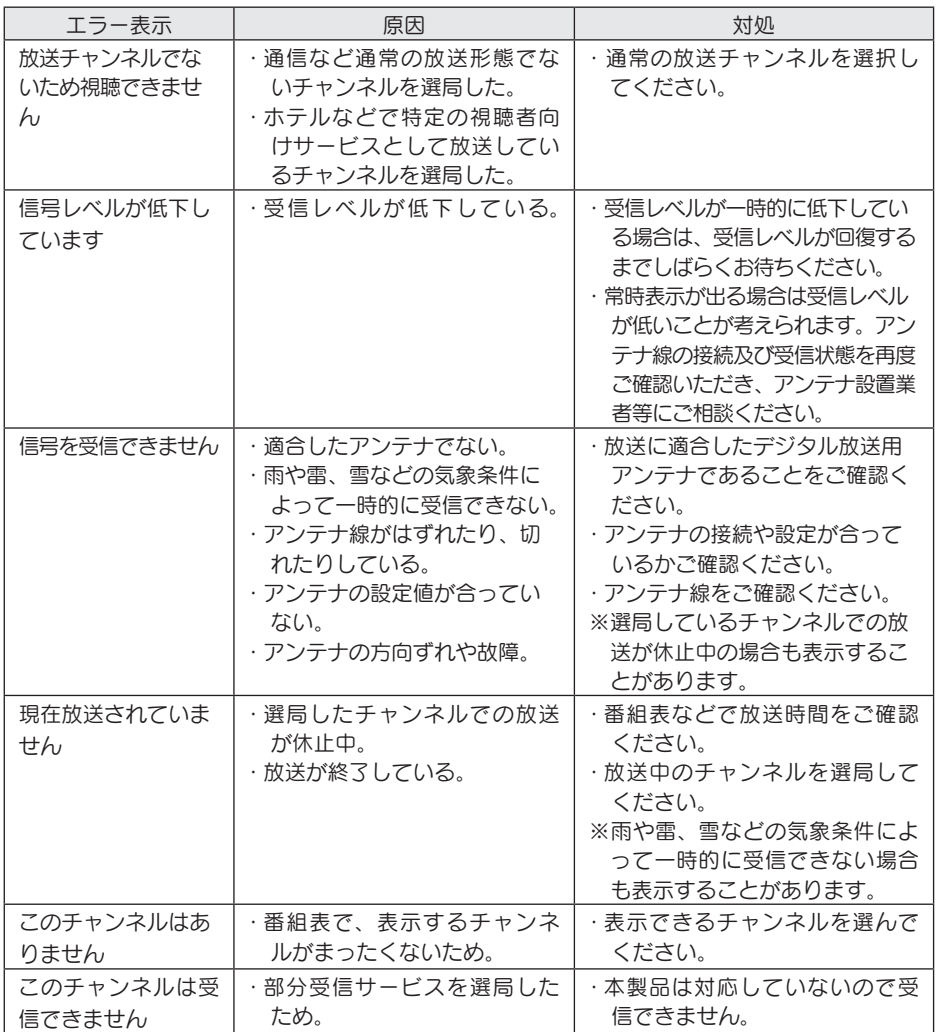

困ったときには

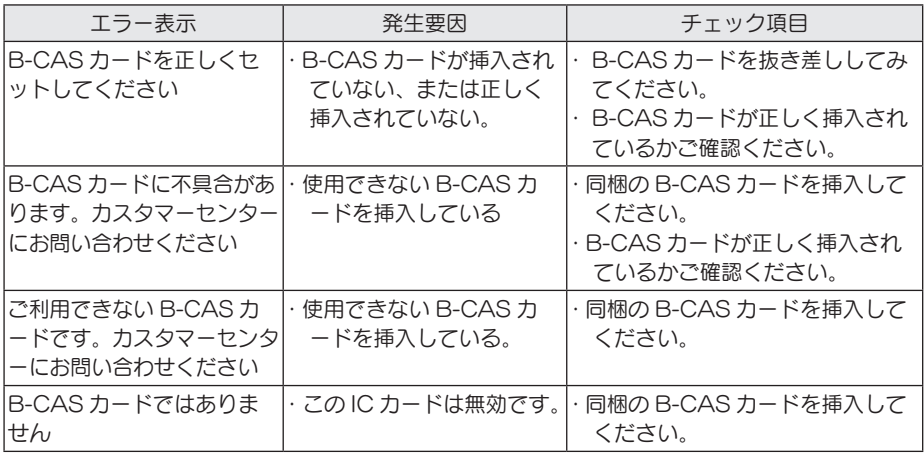

### おもの しょうしょう 付録

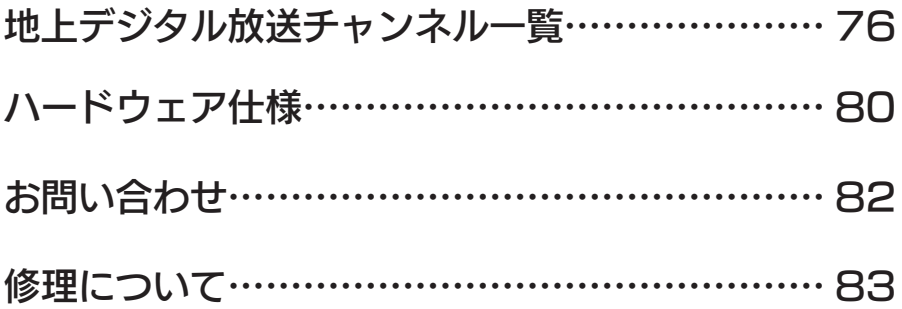

### 地上デジタル放送チャンネル一覧

地上デジタル放送のチャンネルを地域別に表示してあります。

この表では、どの放送局がどのリモコンボタンに自動設定されるかの目安を記載して います。ご使用の地域によっては、他地域の放送を受信する場合があり、チャンネル と放送局名が異なることがあります。

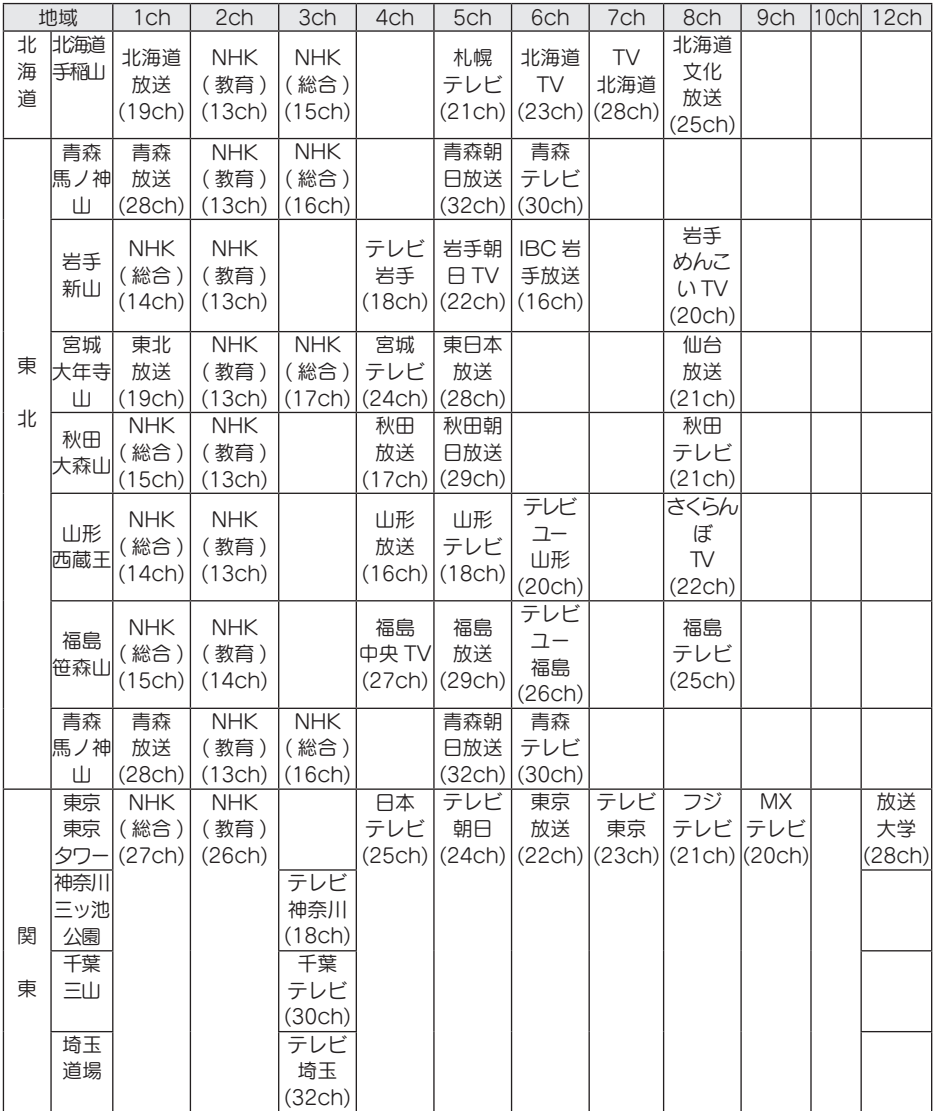

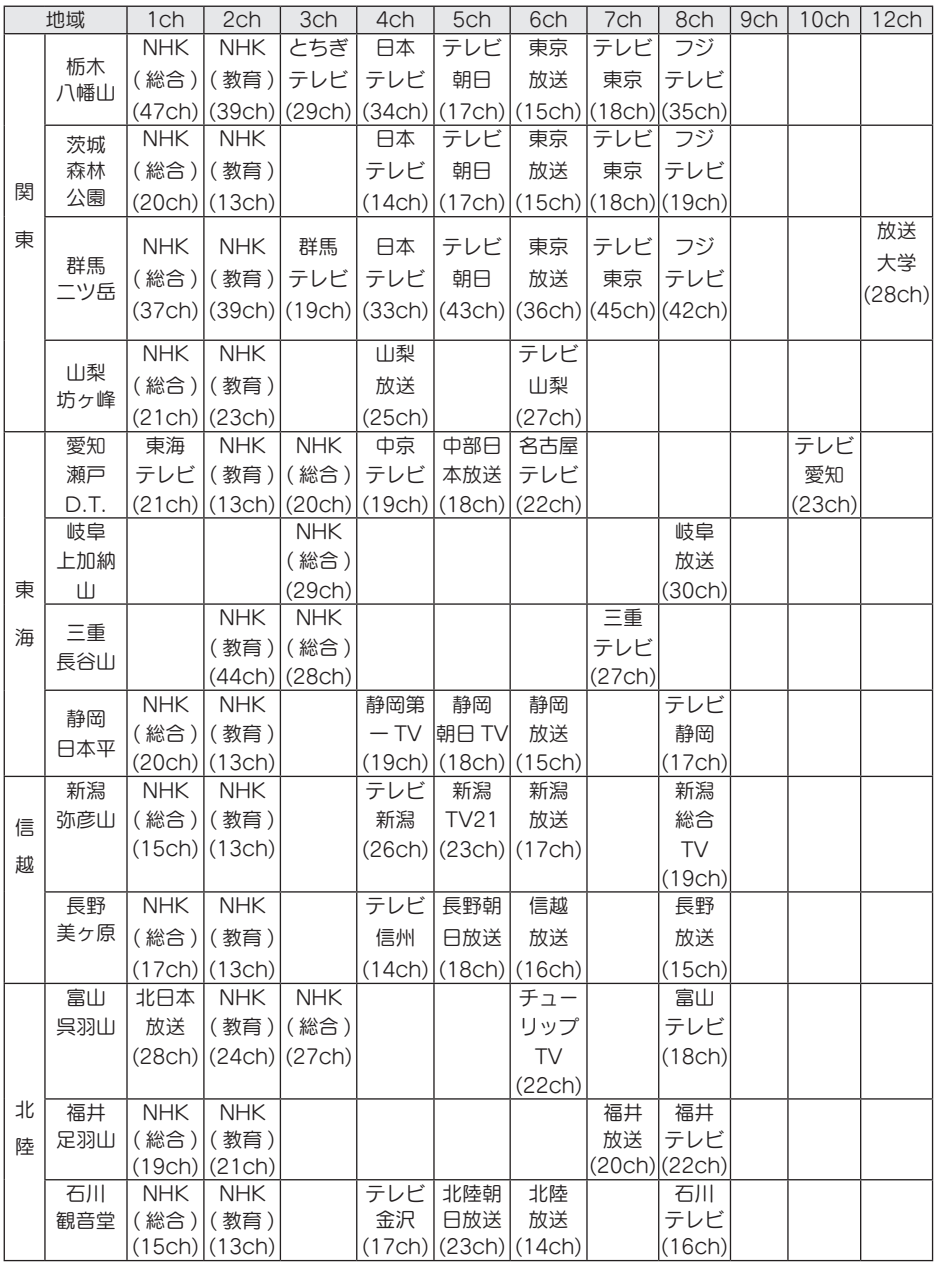

付録

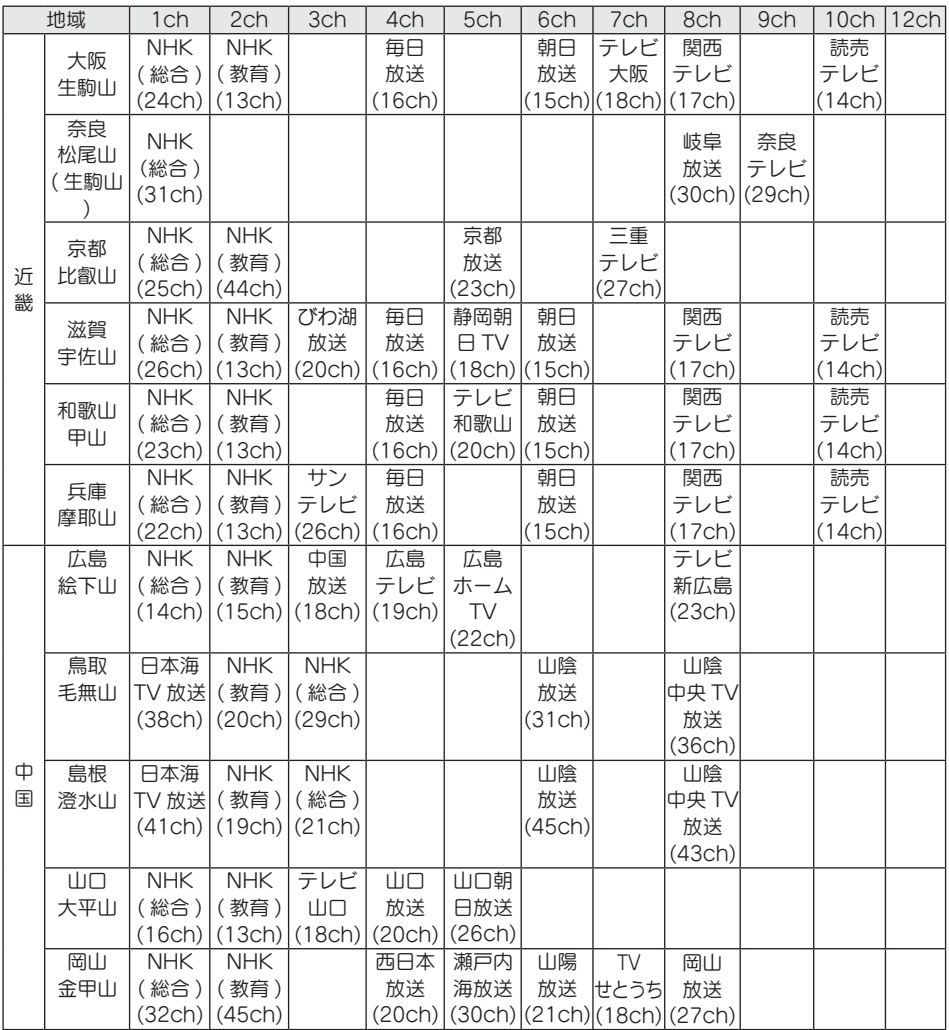

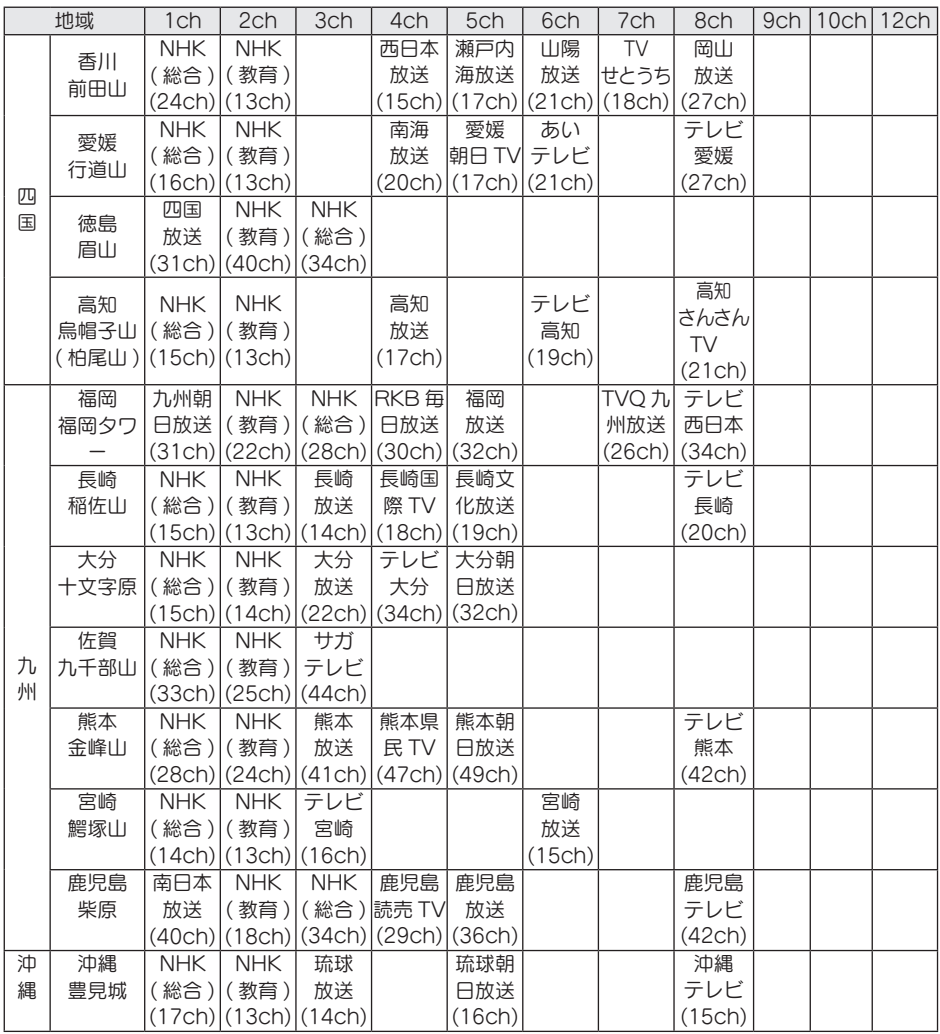

# ハードウェア仕様

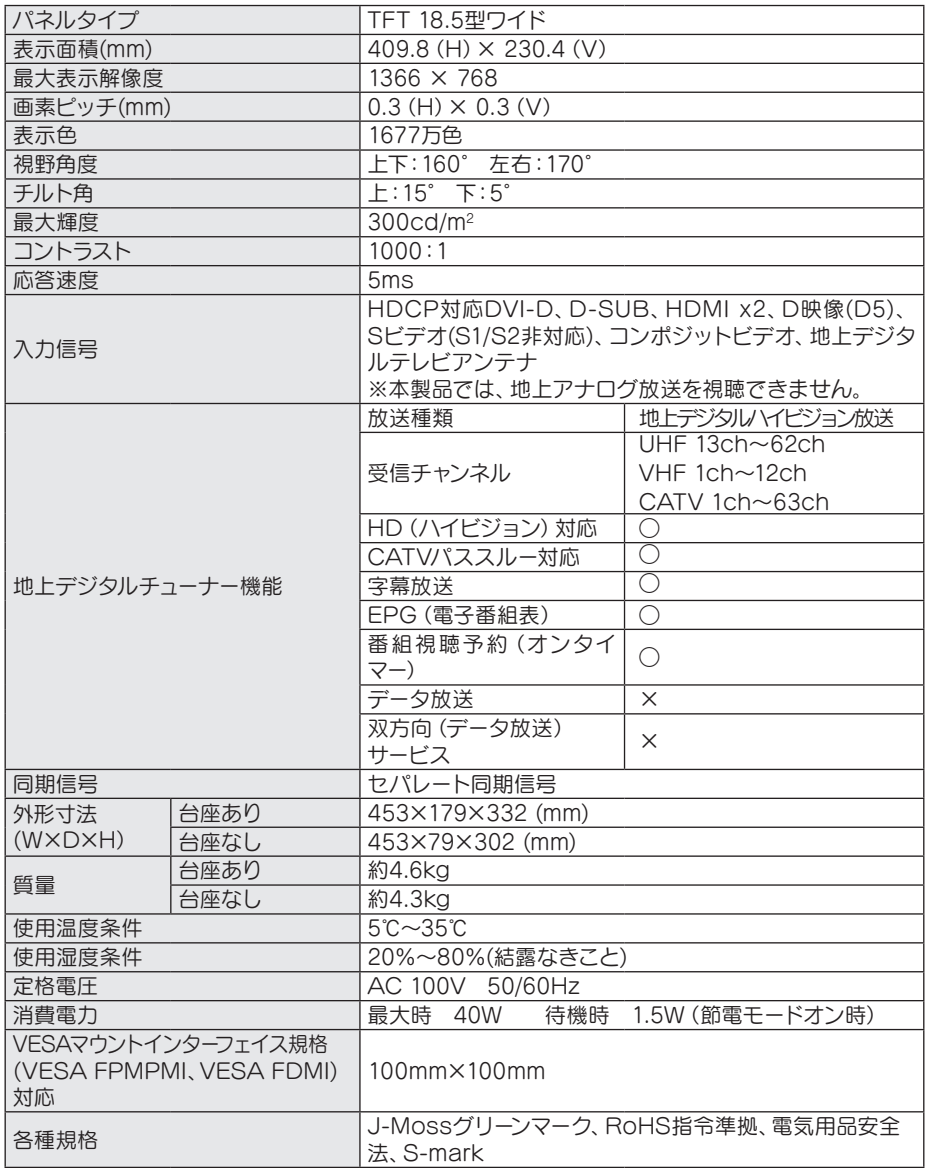

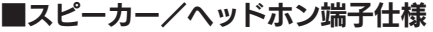

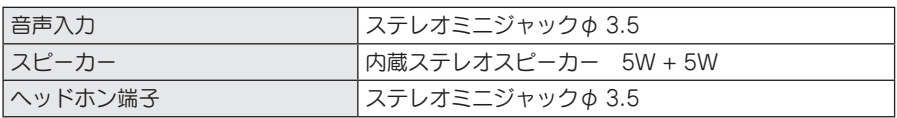

#### J-MOSS について

この装置は、「電気・電子機器の特定の化学物質の含有表示方法 (JIS C 0950)」に基づきグリーンマークを表示しております。 化学物質の含有情報は以下をご覧ください。 http://www.iodata.jp/jmoss/

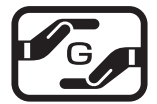

## お問い合わせ

本製品に関するお問い合わせは弊社サポートセンターで受け付けています。

#### 1 まず、63 ページの【困ったときには】をご覧ください。

2 次に、弊社ホームページをご確認ください。

【困ったときには】で解決できない場合は、サポート Web ページ内 の「製品 Q&A、News」などもご覧ください。過去にサポートセ ンターに寄せられた事例なども紹介されています。こちらも参考に なさってください。

http://www.iodata.jp/support(製品 O&A,News など)

3 それでも解決できない場合は下記へお問い合わせください。

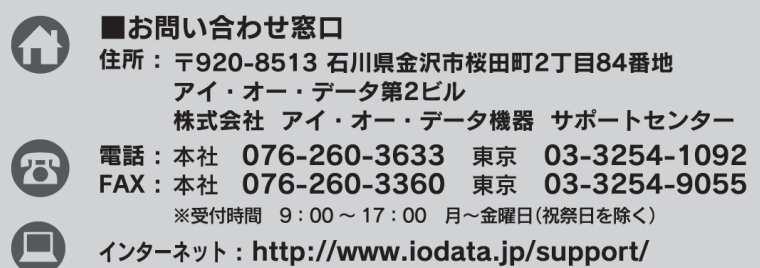

お知らせいただく事頂について 1. ご使用の弊社製品名。 2. ご使用のパソコン本体と周辺機器の型番。 3. ご使用の OS。 4. トラブルが起こった状態、トラブルの内容、現在の状態。

(画面の状態やエラーメッセージなどの内容 )

<sup>※</sup>ご提供いただいた個人情報は、製品のお問合せなどアフターサービス及び顧客満足度向上のア ンケート以外の目的には利用いたしません。また、これらの利用目的の達成に必要な範囲内で 業務を委託する場合を除き、お客様の同意なく第三者へ提供、または第三者と共同して利用い たしません。

修理について

修理について

本製品の修理をご依頼される場合は、以下の事項をご確認ください。 ●お客様が貼られたシールなどについて 修理の際に、製品ごと取り替えることがあります。 その際、表面に貼られているシールなどは失われますので、ご了承く ださい。

- ●修理金額について
	- ・保証期間中は、無料修理いたします。 ただし、ハードウェア保証書に記載されている「保証規定」に該当 する場合は、有料となります。 ※保証期間については、ハードウェア保証書をご覧ください。
		- ※ハードウェア保証書に記載された保証期間にかかわらず、パネル、バックライトは 1年保証となっておりますのであらかじめご了承ください。
	- ・保証期間が終了した場合は、有料にて修理いたします。
		- ※弊社が販売終了してから一定期間が過ぎた製品は、修理ができなくなる場合が あります。
		- また、その際には同等の後継製品などで対応させていただく場合がございます。
	- ・お送りいただいた後、有料修理となった場合のみ、修理金額をご案内 いたします。修理を行うというご返事をいただいてから修理をさせて いただくことになります。
		- (ご依頼時に FAX 番号をお知らせいただければ、修理金額を FAX に て連絡させていただきます。)
		- 修理しないとご判断いただきました場合は、無料でご返送いたします。

#### 修理品の依頼

本製品の修理をご依頼される場合は、以下を行ってください。

●シリアル番号などをメモに控え、お手元に保管してください。

お送りいただく製品の製品名、シリアル番号、ご発送いただいた日付を メモに控え、お手元に置いてください

- ※製品名 (Model Name)、シリアル番号 (S/N) は、製品背面に貼られているシールに 印字されています。
- ●これらを用意してください。

 ・必要事項を記入した本製品のハードウェア保証書(コピー不可) ※ただし、保証期間が終了した場合は、必要ありません。

- ・下の内容を書いたもの 返送先[住所 / 氏名 /( あれば )FAX 番号]、日中にご連絡できるお電話 番号、ご使用環境(機器構成、OS など)、故障状況(どうなったか)
- ●修理品を梱包してください
	- ・上記で用意した物を修理品と一緒に梱包してください。
	- ・輸送時の破損を防ぐため、ご購入時の箱・梱包材にて梱包してくだ さい。

 ・ご購入時の製品箱がない場合は、以下のように厳重に梱包してくだ さい。梱包が不十分ですと、輸送中に製品が破損してしまいます。 (梱包が不十分のために輸送中に製品が破損した場合は、有料修理とな りますのでご注意ください。)

- ◆液晶パネル部分に、保護するための板やダンボールなどをあてて ください。
- ◆製品が動かないように、緩衝材は上下左右、台座周辺に十分にご 用意ください。
- ●修理ご依頼品を下記宛先にご発送ください
	- ・発送いただいた製品が弊社修理センターに到着次第、修理ご依頼を 受付させていただきます。
		- ※原則として修理品は弊社への持ち込みが前提です。送付される場合は、発送時の 費用はお客様ご負担、修理後の返送費用は弊社負担とさせていただきます。

※修理の際に弊社の品質基準に適合した相当部品を使用することがありますのであら かじめご了承ください。

 ・送付の際は、紛失等を避けるため、宅配便か書留郵便小包でお送り ください。

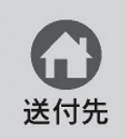

〒920-8513 石川県金沢市桜田町2丁目84番地 アイ・オー・データ第2ビル 株式会社 アイ・オー・データ機器 修理センター 宛 【ご注意】

- 1) 本製品及び本書は株式会社アイ・オー・データ機器の著作物です。 したがって、本製品及び本書の一部または全部を無断で複製、複写、転載、改変するこ とは法律で禁じられています。
- 2) 本製品は、医療機器、原子力設備や機器、航空宇宙機器、輸送設備や機器、兵器システ ムなどの人命に関る設備や機器、及び海底中継器、宇宙衛星などの高度な信頼性を必要 とする設備や機器としての使用またはこれらに組み込んでの使用は意図されておりませ ん。これら、設備や機器、制御システムなどに本製品を使用され、本製品の故障により、 人身事故、火災事故、社会的な損害などが生じても、弊社ではいかなる責任も負いかね ます。設備や機器、制御システムなどにおいて、冗長設計、火災延焼対策設計、誤動作 防止設計など、安全設計に万全を期されるようご注意願います。
- 3) 本製品は日本国内仕様です。本製品を日本国外で使用された場合、弊社は一切の責任を 負いかねます。

また、弊社は本製品に関し、日本国外への技術サポート、及びアフターサービス等 を行っておりませんので、予めご了承ください。(This product is for use only in Japan. We bear no responsibility for any damages or losses arising from use of, or inability to use, this product outside Japan and provide no technical support or after-service for this product outside Japan.)

4) 本製品は「外国為替及び外国貿易法」の規定により輸出規制製品に該当する場合があり ます。

国外に持ち出す際には、日本国政府の輸出許可申請などの手続きが必要になる場合があ ります。

- 5) 本製品を運用した結果の他への影響については、上記にかかわらず責任は負いかねます のでごく承ください。
- I-O DATA は、株式会社アイ・オー・データ機器の登録商標です。
- Microsoft,Windows,Windows Vista は、米国 Microsoft Corporation の登録商標です。
- Apple, Macintosh, Power Macintosh は、米国 Apple Computer,Inc. の登録商標です。
- HDMI,HDMI ロゴ,High-Definition Multimedia Interface は、HDMI Licensing LLC の商標または 登録商標です。
- その他、一般に会社名、製品名は各社の商標または登録商標です。

免責事項 について ●本製品に付属の取扱説明書の記載内容を守らないことにより生じた損害に関して、当社は一切 ●地震、雷などの自然災害、火災、第三者による行為、その他の事故、お客様の故意または過失、 誤用、その他異常な条件下での使用により生じた損害に関して、当社は一切責任を負いません。 の責任を負いません。 ●当社が関与しない接続機器、ソフトウェアなどの意図しない組み合わせによる誤動作やハング アップなどから生じた損害に関して、当社は一切責任を負いません。

・本製品の保証条件は、表紙裏の「保証規定」をご覧ください。

・本製品の仕様および外観は、改良のため予告なく変更することがあります。

# memo

# memo

# memo

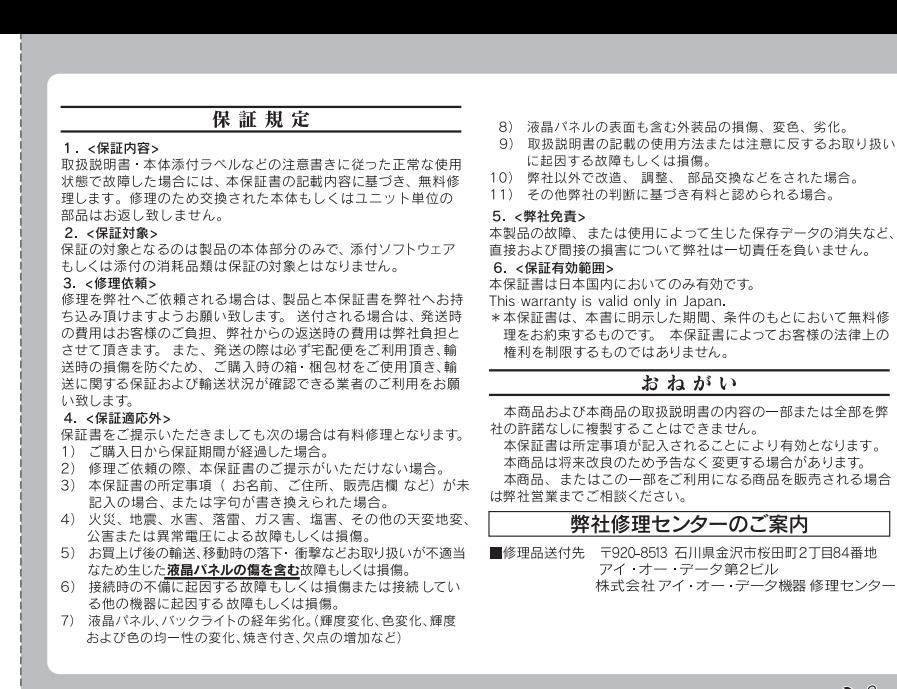

 $\mathcal{L}$ 

LCD-DTV192X シリーズ 取扱説明書 2009.11.24 発行 株式会社アイ・オー・データ機器 〒 920-8513 石川県金沢市桜田町 2 丁目 84 番地

© 2009 I-O DATA DEVICE, INC. All rights reserved. 本製品および本書は著作権法により保護されておりますので 無断で複写、複製、転載、改変することは禁じられています。

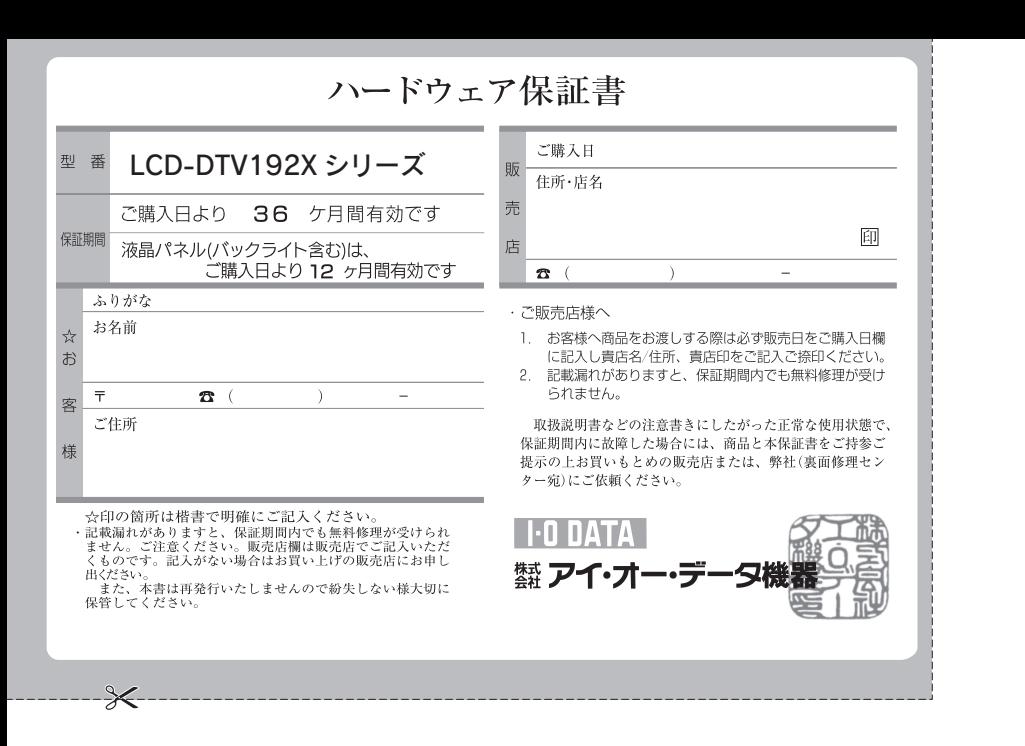

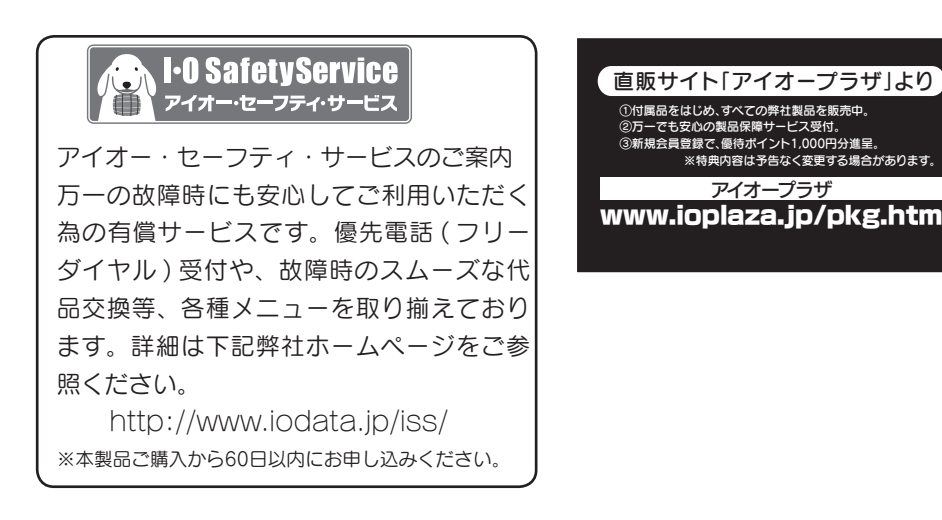

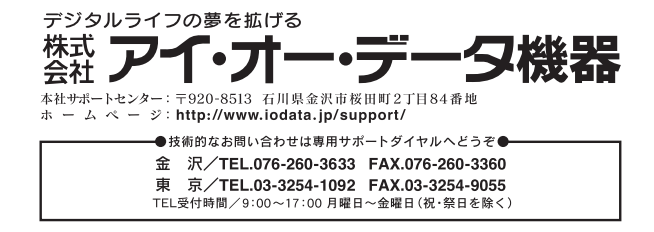